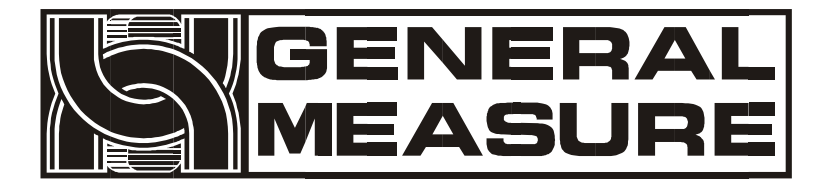

# **GM8802**

# 使用说明书

杰•曼•科•技

**G M 8 8 0 2 - 0 F 11 0 1 0 1 V 0 1 . 0 0 . 0 9** ©2011,深圳市杰曼科技股份有限公司,版权所有。

未经深圳市杰曼科技股份有限公司的许可,任何单位和个 人不得以任何形式或手段复制、传播、转录或翻译为其他 语言版本。

因我公司的产品一直在持续的改良及更新,故我公司对本 手册保留随时修改不另行通知的权利。为此,请经常访问 公司网站,以便获得及时的信息。

公司网址 [http://www.szgmt.com](http://www.szgmt.com/)

本产品执行标准:GB/T 7724—2008

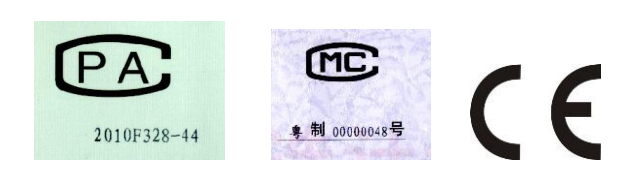

# 目录

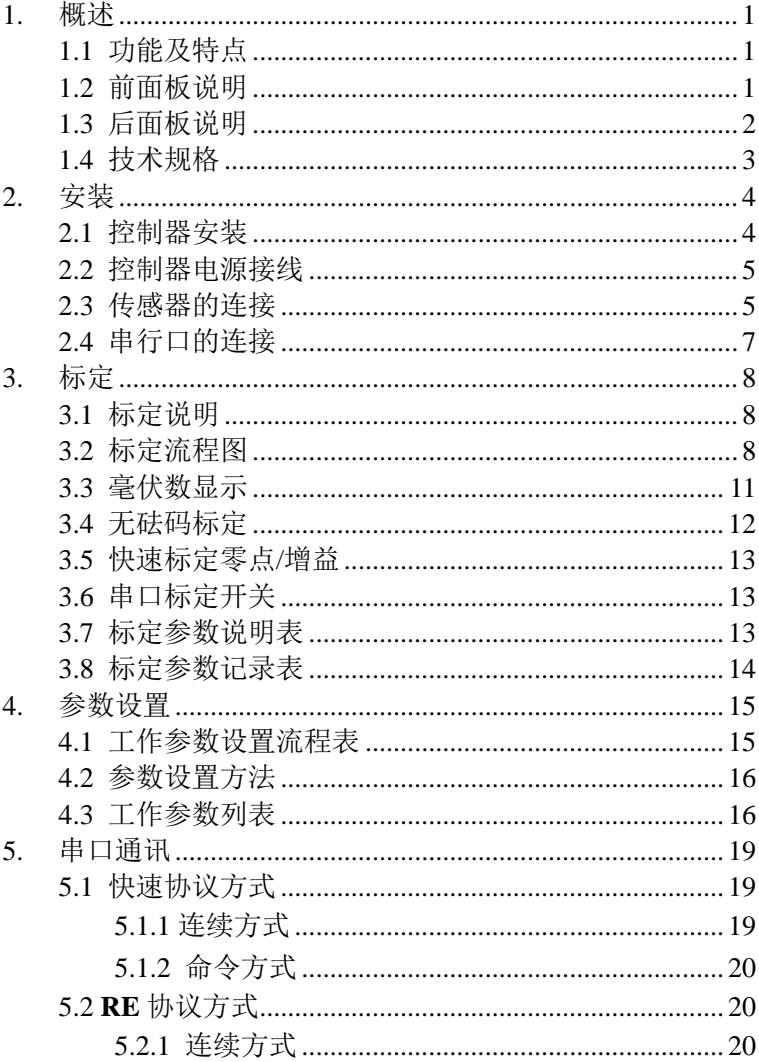

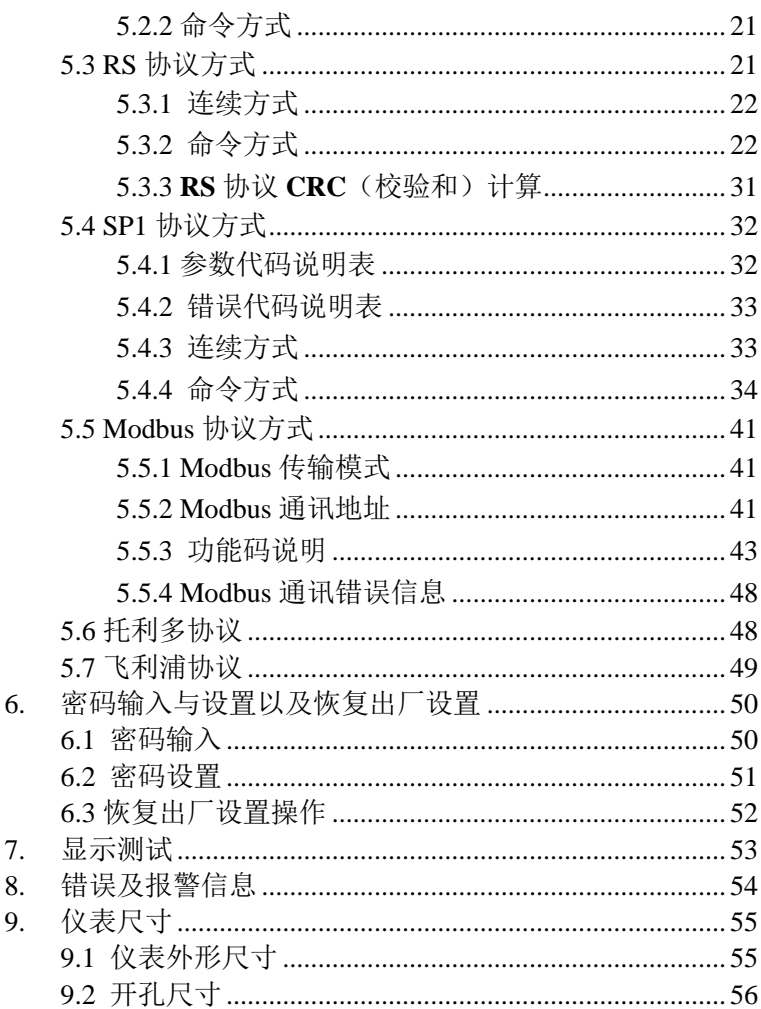

# <span id="page-5-0"></span>**1.** 概述

**GM8802** 称重显示器是针对工业现场需要进行重量显示与控制的 场合而开发 生产的一种小型称重显示器。该称重显示器具有体积小 巧、通讯指令丰富、性能稳定、操作简单适用的特点。可广泛应用于: 混泥土搅拌及沥青混合料设备、冶金高炉、转炉及化工、饲料的重量控 制等场合

- <span id="page-5-1"></span>1.1 功能及特点
- > 体积小、诰型美观、方便话用
- 适用于所有电阻应变桥式电路
- > 全面板数字标定,过程简单,方便直观
- 数字滤波功能
- 自动零位跟踪功能
- > 上电自动清零功能
- 双向隔离串行口功能,具有 **RS232/485**,方便与上位机通讯
- > 可通过串行口标定标重显示器(串口标定开关打开)
- <span id="page-5-2"></span>1.2 前面板说明

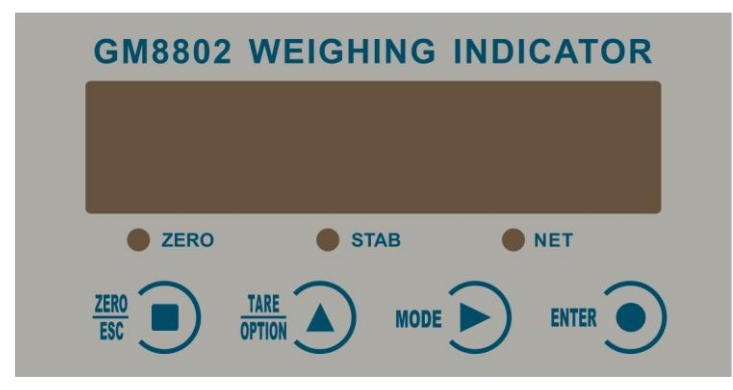

**GM8802** 前面板图

主 显 示: 六位,用于显示称重数据及仪表相关信息数据。

**GM8802-0F110101 - 1 -** 状态指示灯:

 **ZERO** : 零位,当秤台或料斗上物料重量为 **0±1/4d** 时 , 该指 示灯亮。

 **STAB** : 稳定,当秤台或料斗上物料重量变化在判稳 范围内 时,该指示灯亮。

**NET**: 净重状态下,该指示灯亮。

键 盘:

ZER<sub>0</sub>

**TARE** 

**FSC** :清零/退出键,退出当前操作/返回上一级菜单按键。净重状 态下,按此按键清除皮重回毛重。

**OPTION** 参数项选择键,数据输入操作时,当主显示闪烁,按此按 键闪烁位加 **1**,若闪烁位置为 **9** 时,按此键则数据加 **1**。毛重状态下按 此键去皮,仪表显示净重值。

MODE | :参数设置功能选择键,数据输入操作时,主显示闪烁位闪 烁,按此键则闪烁位右移一位,若当前闪烁为为最后一位,按此键则闪 烁位移至最左位。。

**ENTER** 确认键,标定或参数设置时确认进入当前选项;数据输入 操作确认的数据并结束操作。

<span id="page-6-0"></span>1.3 后面板说明

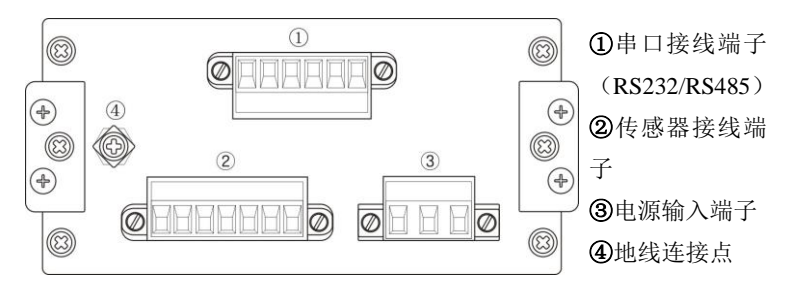

**GM8802** 后面板图

**- 2 - GM8802-0F110101**

# <span id="page-7-0"></span>1.4 技术规格

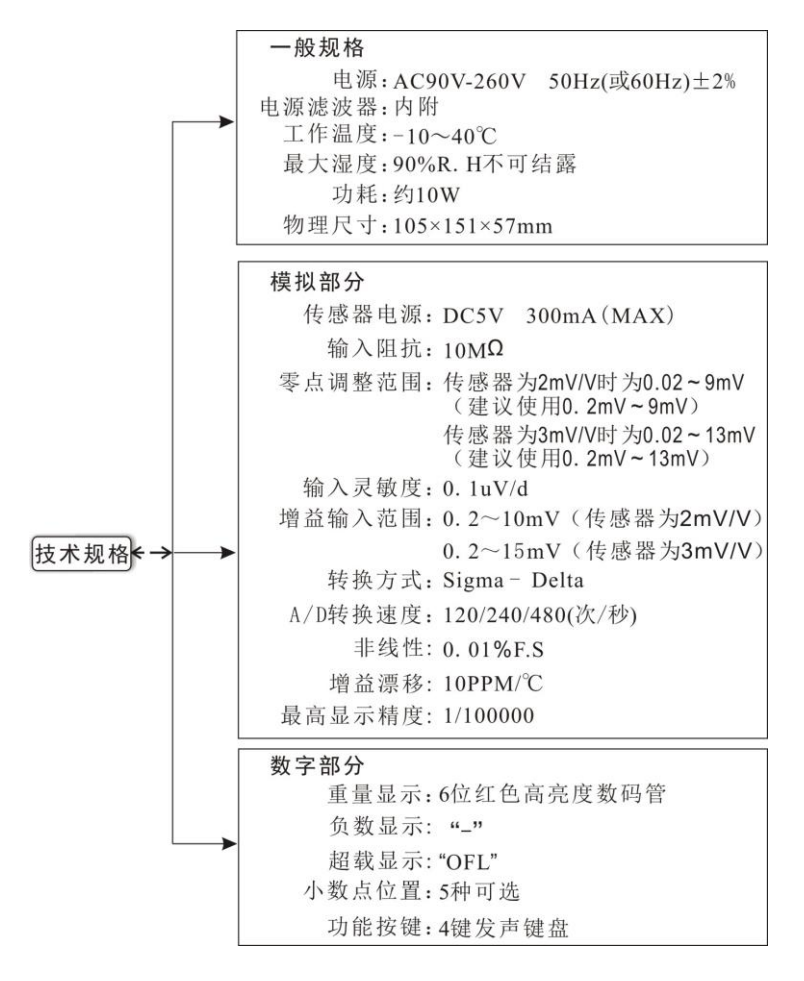

# <span id="page-8-0"></span>**2.** 安装

# <span id="page-8-1"></span>2.1 控制器安装

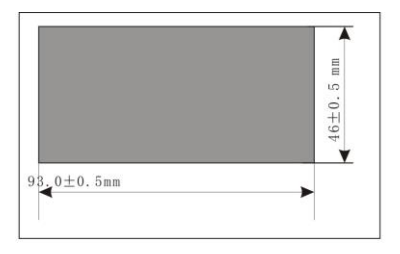

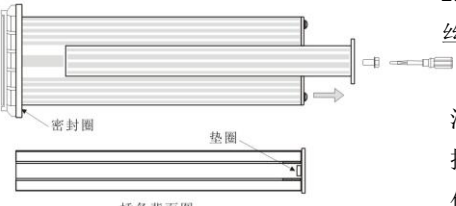

插条背面图

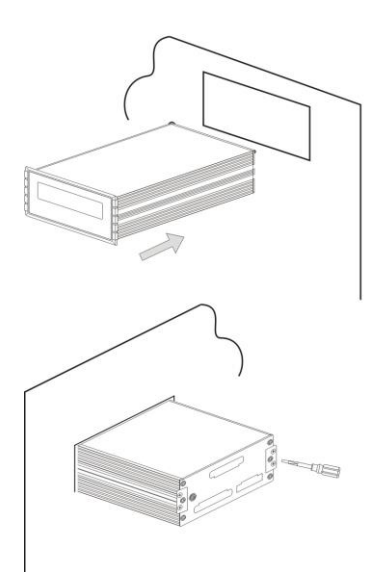

1.按照开孔尺寸在控制箱的 合适位置开孔。

2.拧开显示器两侧插条螺 丝,并拆下插条。

注:控制器前端无密封圈时, 拆下插条后,请用小刀等器 件将垫圈卸下。

3.将显示器从控制箱前端装 入。

4.从显示器后面两侧插入插 条并用螺丝固定。

# <span id="page-9-0"></span>2.2 控制器电源接线

**GM8802** 称重显示器电源输入端子的正确接线如下图所示:

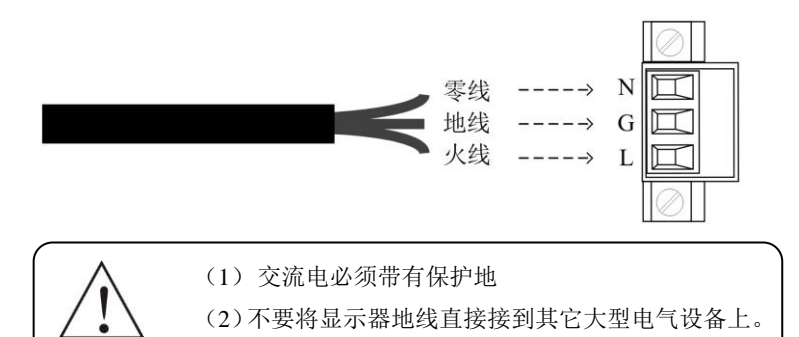

# <span id="page-9-1"></span>2.3 传感器的连接

使用 **GM8802** 称重显示器需外接电阻应变桥式传感器。其接线方式 有两种:六线制接法及四线制接法。选用四线制接法时,须将显示器的 **EX+**与 **SN+**短接,**EX-**与 **SN-**短接。具体接线方法如下图所示。

传感器连接端子各端口分配为:

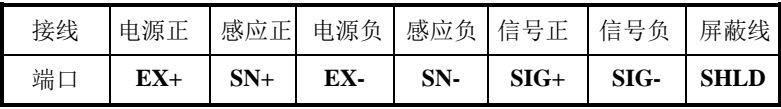

1. 六线制接法

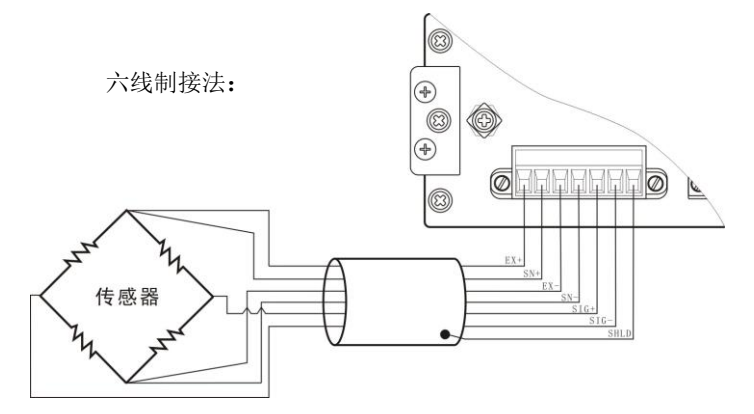

2. 四线制接法

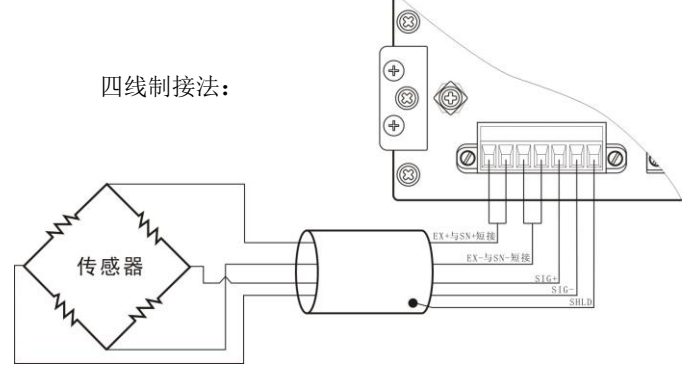

注意: 1. 由于传感器输出信号是对电子噪声比较敏感的模拟信号,因此 传感器接线应采用屏蔽电缆,并且与其它电缆分开铺设,尤其是要远离 交流电源;

2. 对于传输距离短且温度变化不大的场合或精度要求不高的场合可以 选择四线制传感器,但是对于传输距离远或精度要求高的应用应选择六 线制传感器;

3. 当使用四线制传感器时要确保 EX+与 SN+相连,EX-与 SN-相连;

 $4.$  对于多传感器并联的应用,要保证各传感器的灵敏度 $(\mathrm{mV}/\mathrm{V})$ 一致。

# <span id="page-11-0"></span>2.4 串行口的连接

串行口通讯有两种方式(**RS485** 或 **RS232**)。其接线端子各端口分配 如下图

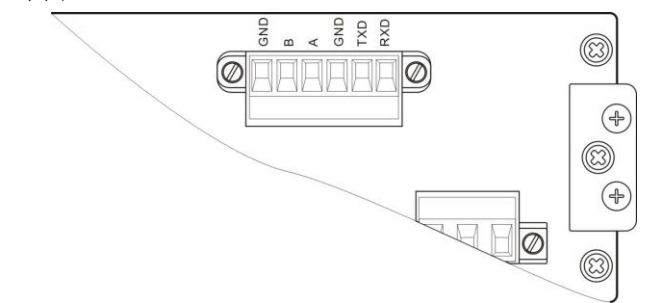

**RS232** 连接方法:

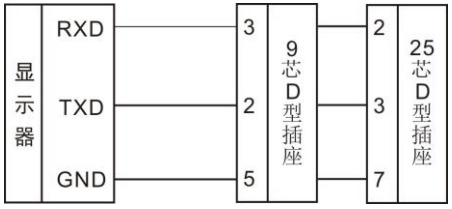

**RS485** 连接方法:

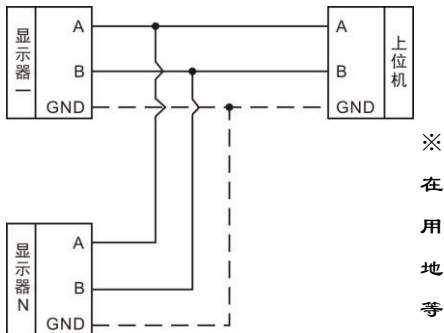

※**GND** 是 **RS485** 信号地, 在干扰比较严重的场合应 用低阻值导线连接信号 地,使各个节点地电位相 等,可显著改善通信质量。

# <span id="page-12-0"></span>**3.** 标定

# <span id="page-12-1"></span>3.1 标定说明

(1) 初次使用 GM8802 称重显示器,或者称重系统的任意部分有 所改变以及当前设备标定参数不能满足用户使用要求时,都应对显示器 进行标定。标定可确定称重系统的小数点位置、最小分度、最大量程、 系统零位、增益等。

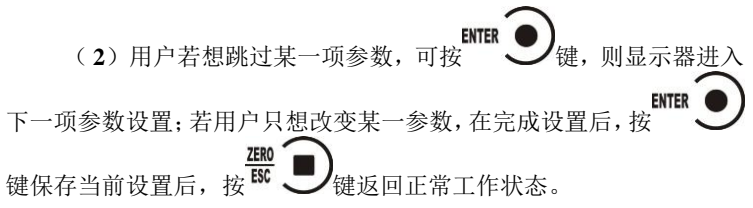

( **3**) 标定参数表参见 **P14**。

( **4**) 标定时,请记录各参数标定后的值于标定参数记录表中作 为以后应急标定使用。

( **5**) 标定过程中错误报警信息参见( **P54**)。

<span id="page-12-2"></span>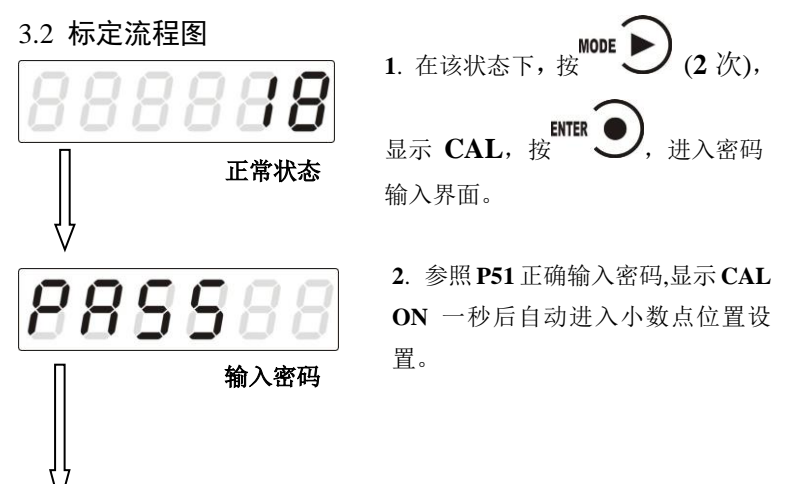

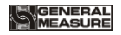

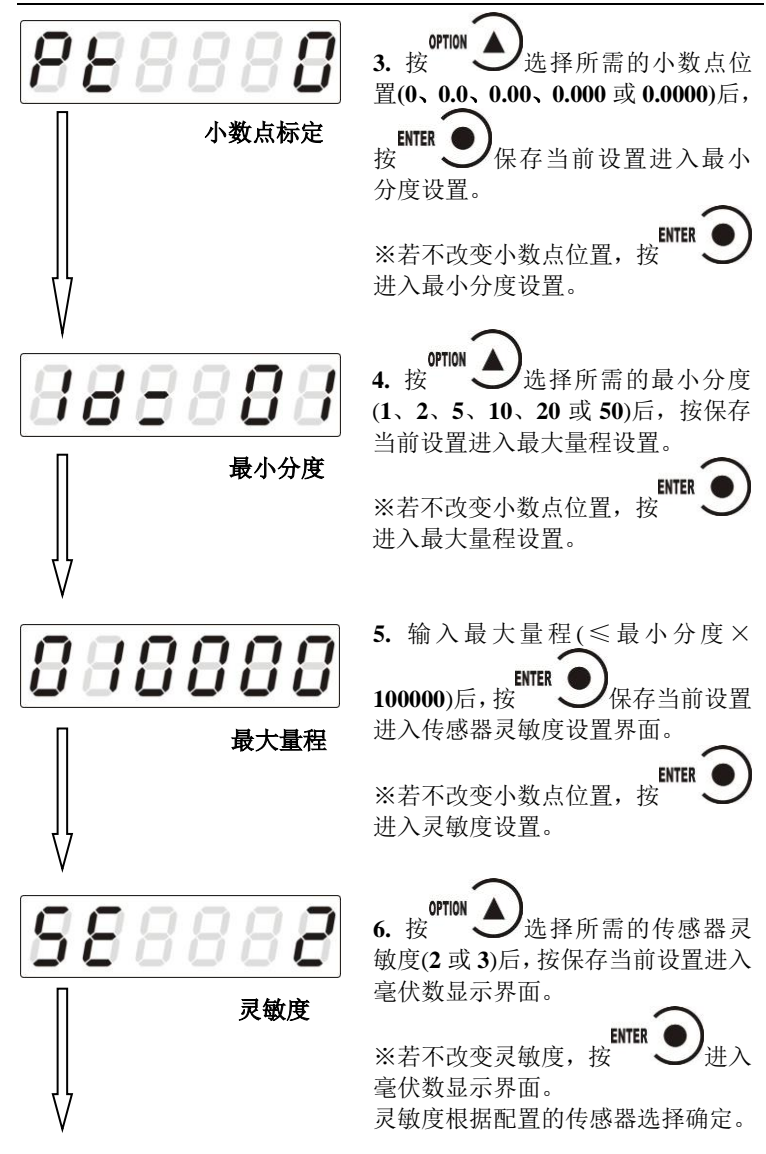

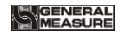

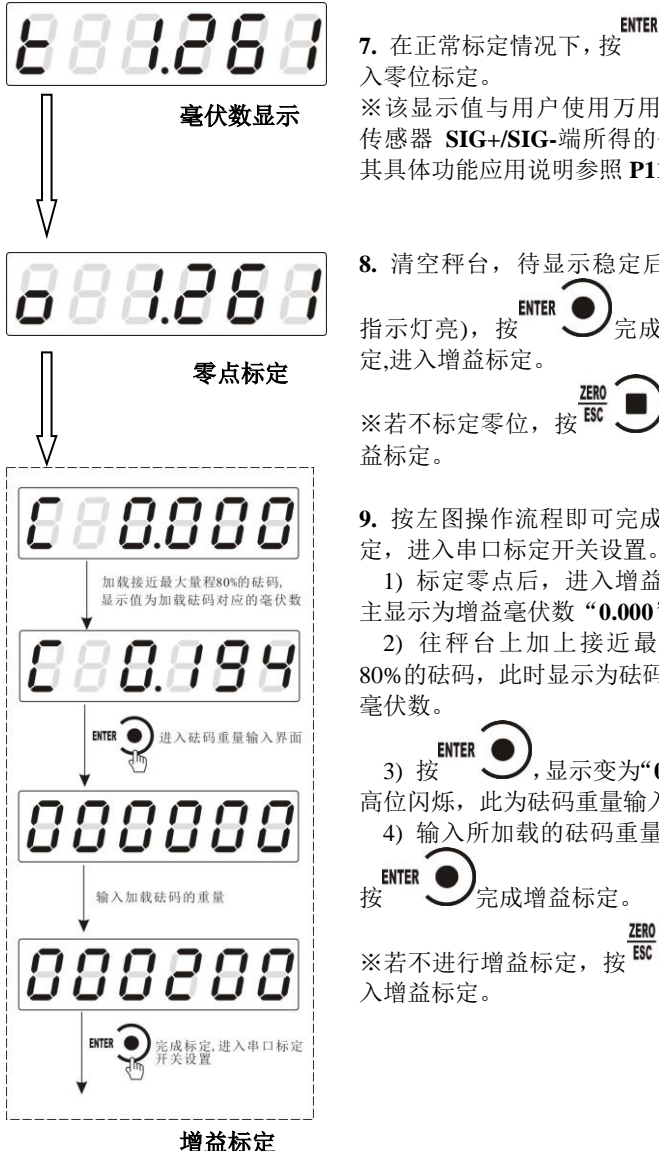

**ENTER 7.** 在正常标定情况下,按 进 入零位标定。 ※该显示值与用户使用万用表测量

传感器 **SIG+/SIG-**端所得的值相近; 其具体功能应用说明参照 **P11**。

**8.** 清空秤台,待显示稳定后(**STAB**

**ENTER** 指示灯亮), 按  $\bigcup$  完成零位标 定,进入增益标定。

ZER<sub>0</sub> ※若不标定零位, 按 BC 人进入增 益标定。

**9.** 按左图操作流程即可完成增益标 定,进入串口标定开关设置。

1) 标定零点后,进入增益界面, 主显示为增益毫伏数"**0.000**"。

2) 往秤台上加上接近最大量程 80%的砝码,此时显示为砝码产生的 毫伏数。

**ENTER** 3) 按 <del>/ 人,显示变为"000000</del>" 高位闪烁, 此为砝码重量输入界面。

4) 输入所加载的砝码重量值后,

**ENTER** 按 一 完成增益标定。

ZER<sub>0</sub>

**- 10 - GM8802-0F110101**

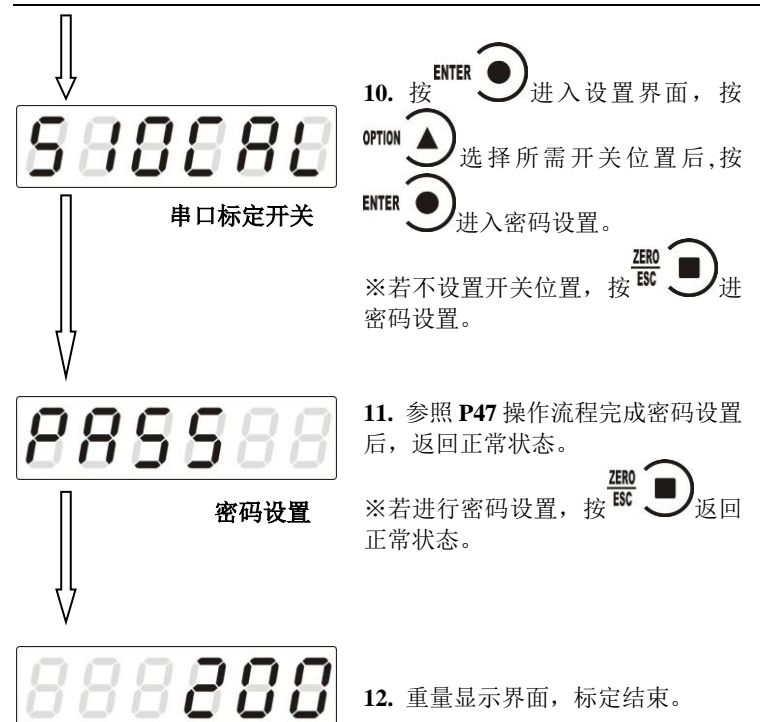

正常状态

#### <span id="page-15-0"></span>3.3 毫伏数显示

该功能主要用于系统检测、传力机构的四角误差检测、传感器线性 度检测。

**1**.系统检测

MEASURE

1)当毫伏数随加载重量的变化时,说明传感器接线正确,传力机 构工作正常;

2)当毫伏数为 **OFL**(或**-OFL**)时,说明此时传感器承受的压力过 大(或过小),进行卸载重量(或加载重量)处理,如果处理后仍然是 **OFL**(或**-OFL**),可能是以下原因造成:

**GM8802-0F110101 - 11**  a)传力机构故障,请检查排除

b)传感器接线错误,请检查排除

c)传感器已损坏,请更换传感器

**2**.传力机构四角误差检测

分别在秤台(或秤斗)的四角加载并记录对应毫伏数,如果存在明 显的误差,请调整传力机构。

3.传感器线性度检测

在称重显示器量程范围内,进行多次等重量加载,在每次加载前用 清零键清零毫伏数,加载后记录本次毫伏数值;所有重量加载完成后, 如果记录的毫伏数中有一个或多个相差较大,说明传感器的线性度不 好,请更换传感器或调整传力机构。

#### <span id="page-16-0"></span>3.4 无砝码标定

当现场不方便加载砝码进行系统标定时,可以用附表中的数据进行 无砝码标定。但是无砝码标定只用于应急标定,当更换了传感器或显示 器,或称重系统机构有变更时,按照原来附表中数据进行标定时会使标 定结果不准确

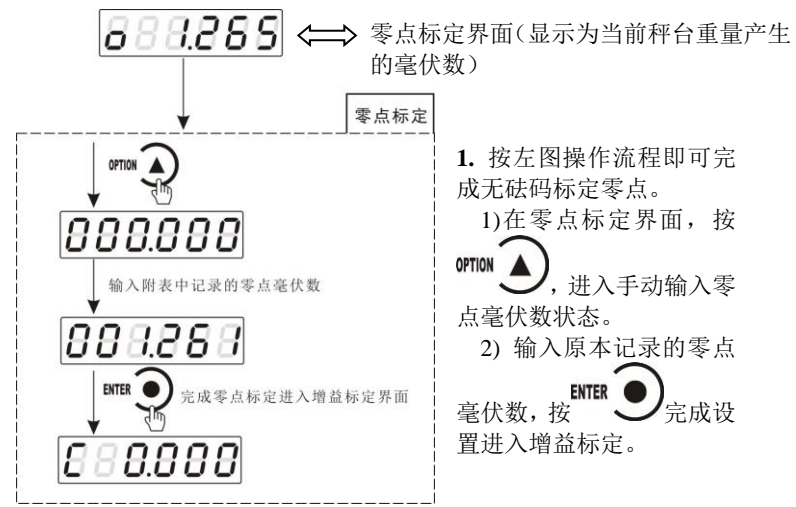

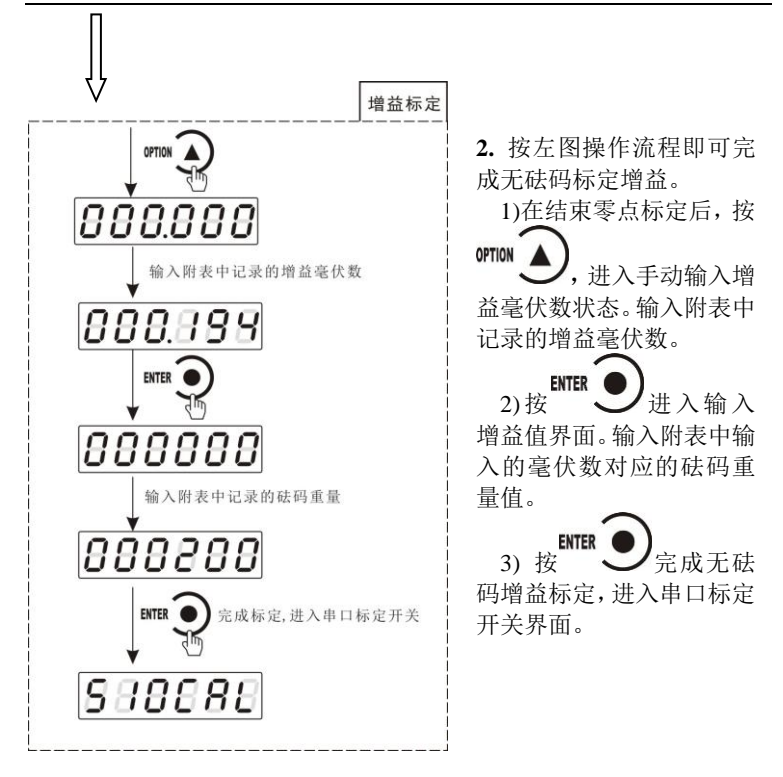

# <span id="page-17-0"></span>3.5 快速标定零点/增益

OPTION 当前若只需进行零点及增益标定, 在称重状态下, 长按 直至显示器显示密码输入界面,参照第 **6.1** 章节正确输入密码后即进入 零点标定界面,具体标定方法及形式前面已说明,这里不再赘述。

# <span id="page-17-1"></span>3.6 串口标定开关

当要通过串口方式(**rS**、**SP1** 或 **Modbus** 方式)对称重显示器进行标 定时,串口标定开关位置必须在 **ON** 状态,如果为 **OFF** 状态,须将其调至 **ON** 状态。

<span id="page-17-2"></span>3.7 标定参数说明表

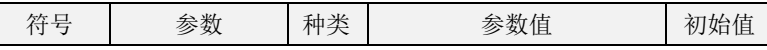

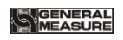

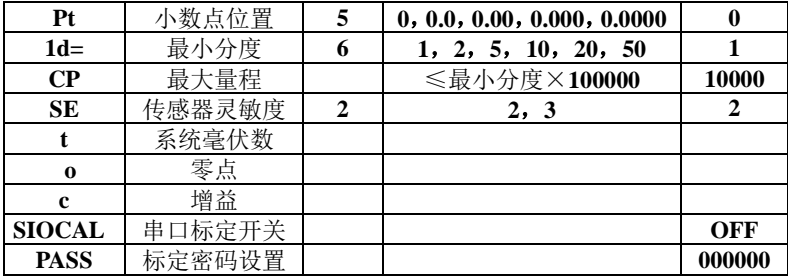

# <span id="page-18-0"></span>3.8 标定参数记录表

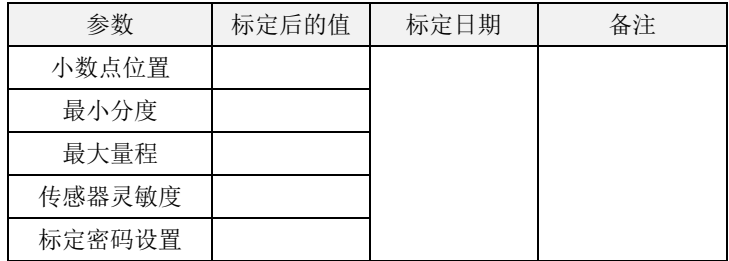

# 附表\*(有砝码标定记录表):

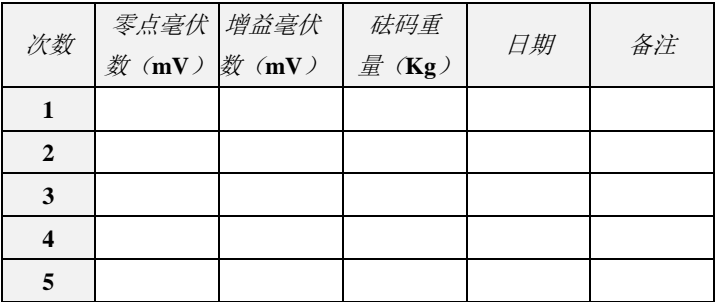

MEASURE

# <span id="page-19-0"></span>**4.** 参数设置

<span id="page-19-1"></span>4.1 工作参数设置流程表

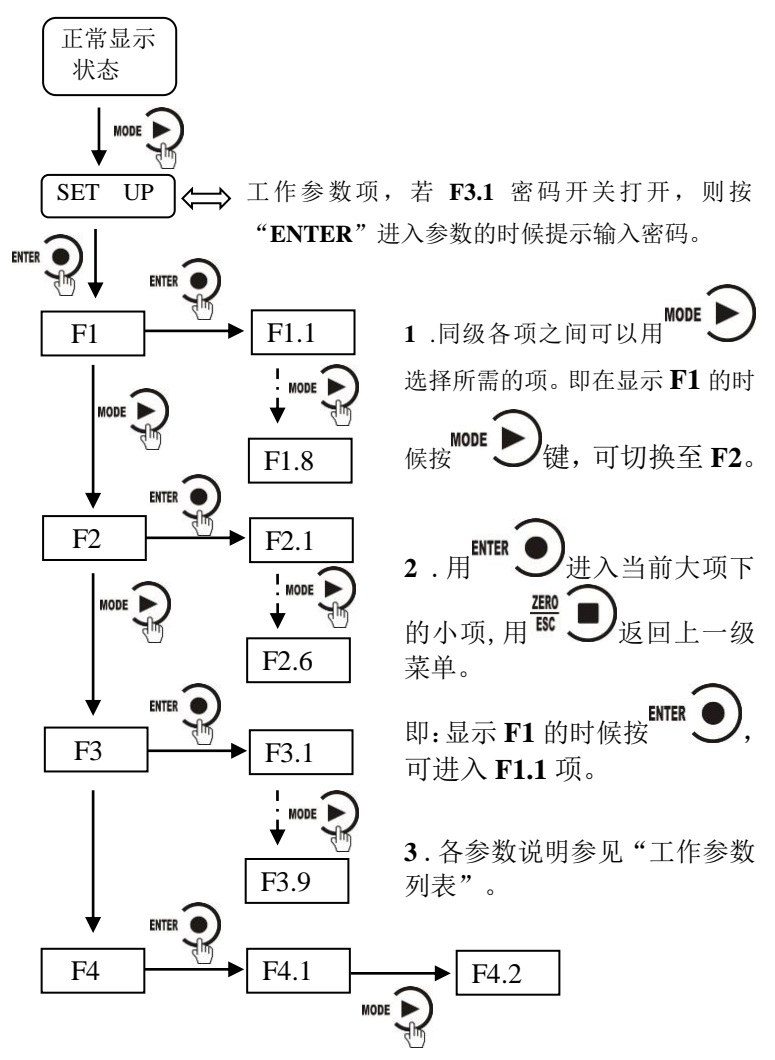

# <span id="page-20-0"></span>4.2 参数设置方法

**GM8802** 仪表工作参数有两种类型:数值类与选项类。

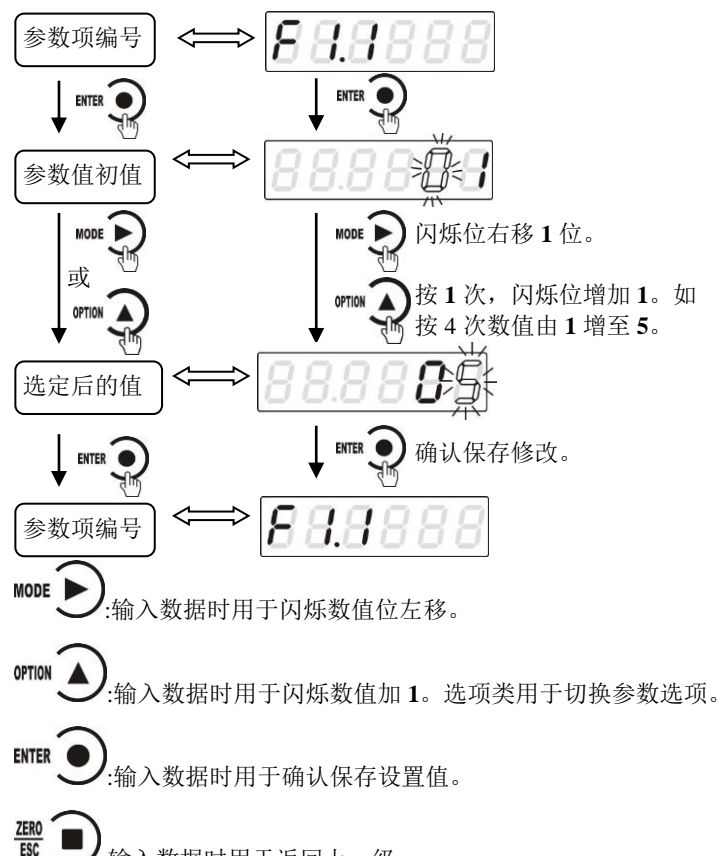

- :输入数据时用于返回上一级。
- <span id="page-20-1"></span>4.3 工作参数列表

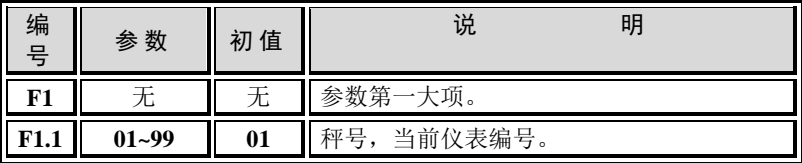

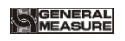

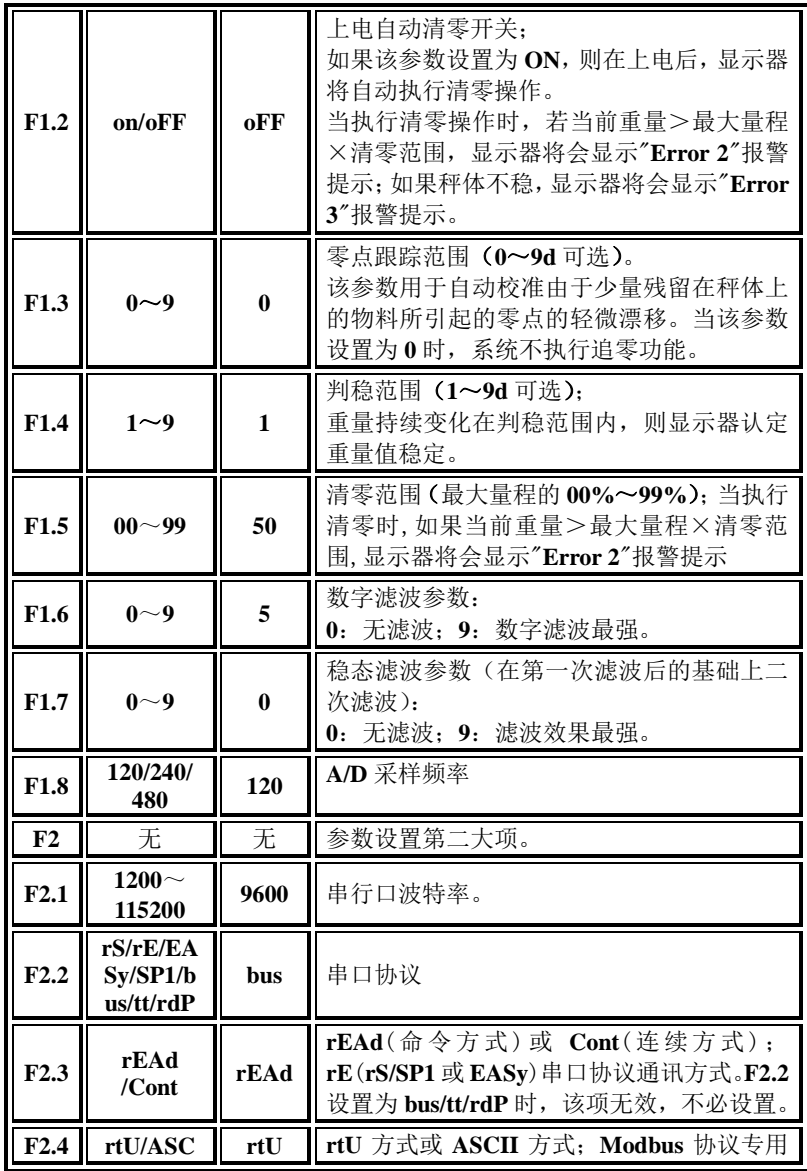

**GM8802-0F110101 - 17 -**

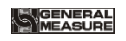

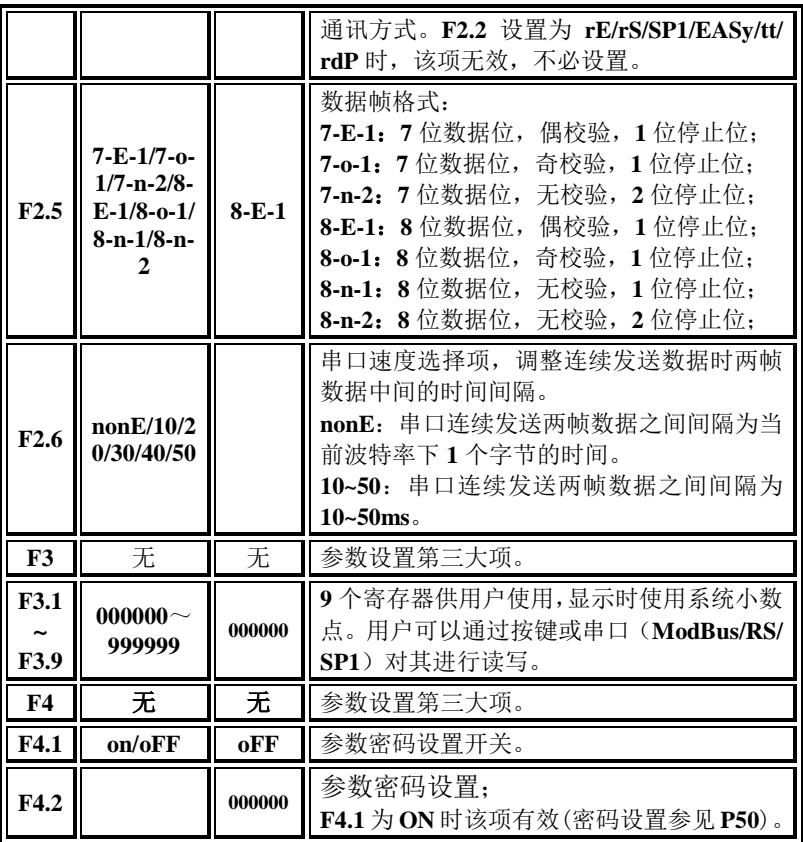

# <span id="page-23-0"></span>**5.** 串口通讯

**GM8802** 有一个 **RS232/485** 串行口,以实现与上位机的通讯。 有七 种通讯协议**:rS** 协议**/rE** 协议/**Modbus** 协议(**bus**)/快速协议**(EASy)/SP1** 协议/**tt** 托利多**/ rdP** 飞利浦协议。

# <span id="page-23-1"></span>5.1 快速协议方式

该协议有两种工作方式:连续方式(**Cont**)/命令方式(**Read**)。 格式:

数据格式:**8** 位数据位,**1** 位停止位,偶校验(**8-E-1**)

**8** 位数据位,**1** 位停止位,奇校验(**8-O-1**)

**8** 位数据位,**1** 位停止位,无校验(**8-n-1**)

**8** 位数据位,**2** 位停止位,无校验(**8-n-2**)

波 特 率:**1200**/**2400**/**4800/9600/19200/38400/57600/115200**(任选 一种)

代 码:二进制

<span id="page-23-2"></span>5.1.1 连续方式

该方式下无需给称重显示器发送任何命令,显示器自动将采集的 数据发送至上位机。其发送的一个完整的数据帧由五个字节组成,一个 标志字节,一个状态字节和三个数据字节(压缩 BCD 码, 高位在前)。

返回数据帧格式说明:

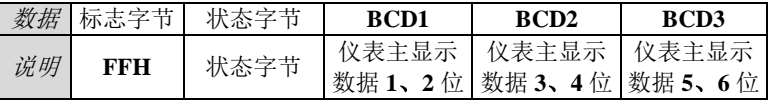

状态字节定义:

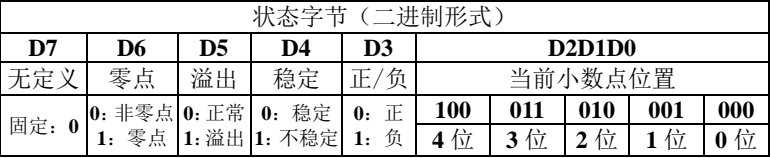

举例说明:

**GM8802-0F110101 - 19 -** 当称重显示器自动发送一帧十六进制数据如:**FF 03 00 12 34**

参照数据帧说明表,可知当前主显示数据为 **1234**,状态位为 **03**(参照 状态字节定义 03 转十六进制为 00000011)可知当前状态为: 非零点, 非溢出,稳定,正数,小数点为 **3** 位。

#### <span id="page-24-0"></span>5.1.2 命令方式

该方式下称重显示器只有收到命令时才将当前的数据发送至上位 机。上位机发给称重显示器的命令数据帧格式如下:

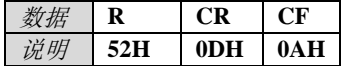

仪表响应返回的数据帧跟快速协议连续方式返回数据帧一致,具体参见 连续方式返回数据帧格式说明。

#### <span id="page-24-1"></span>5.2 **RE** 协议方式

该协议有两种工作方式:连续方式(**Cont**)/命令方式(**Read**)。 格式:

数据格式: **8** 位数据位,**1** 位停止位,偶校验(**8-E-1**)

**8** 位数据位,**1** 位停止位,奇校验(**8-O-1**)

**8** 位数据位,**1** 位停止位,无校验(**8-n-1**)

**8** 位数据位,**2** 位停止位,无校验(**8-n-2**)

**7** 位数据位,**1** 位停止位,偶校验(**7-E-1**)

**7** 位数据位,**1** 位停止位,奇校验(**7-O-1**)

**7** 位数据位,**2** 位停止位,无校验(**7-n-2**)

波 特 率:**1200**/**2400**/**4800/9600/19200/38400/57600/115200** (任选 一种)

代 码:**ASCII**

<span id="page-24-2"></span>5.2.1 连续方式

该方式下无需给称重显示器发送任何命令,显示器自动将采集的 数据发送至上位机。

返回数据帧格式说明:

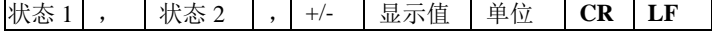

其中:

# 状态 1 —— **2** 位,**OL**(溢出):**4FH 4CH; ST**(稳定):**53H 54H; US**(不 稳):**55H 53H**

- , —— **1** 位,分隔符,**2CH**
- 状态 **2** —— **2** 位,**GS (**毛重**):47H 53H**;**NT(**净重**):4E 54**
- +/- —— **1** 位,符号,+:**2BH**;-:**2DH**
- 显示值 —— **7** 位,含小数点,无小数点时高位为空格
- 单位 —— **2** 位,**4BH 67H**(**Kg**)
- **CR** —— **1** 位,回车,**0DH**

**LF -- 1** 位, 换行, 0AH

#### 举例说明:

当称重显示器自动发送如下一帧数据:

# **53 54 2C 47 53 2C 2B 30 31 31 2E 31 32 30 4B 67 0D 0A** 可知当前的状态为:稳定,数据值为正数,显示值为 **11.120Kg** 5.2.2 命令方式

<span id="page-25-0"></span>该方式下称重显示器只有收到命令时才将当前的数据发送至上位 机。上位机发给显示器的数据帧格式:

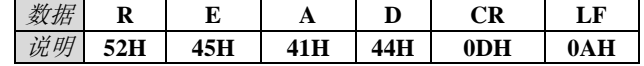

仪表响应返回的数据帧跟 **RE** 协议连续方式返回数据帧一致,具体参见 连续方式返回数据帧说明。

# <span id="page-25-1"></span>5.3 RS 协议方式

该协议有两种工作方式:连续方式(**Cont**)/命令方式(**Read**)。 格式:

数据格式: **8** 位数据位,**1** 位停止位,偶校验(**8-E-1**)

- **8** 位数据位,**1** 位停止位,奇校验(**8-O-1**)
- **8** 位数据位,**1** 位停止位,无校验(**8-n-1**)

**8** 位数据位,**2** 位停止位,无校验(**8-n-2**)

**7** 位数据位,**1** 位停止位,偶校验(**7-E-1**)

**7** 位数据位,**1** 位停止位,奇校验(**7-O-1**)

**7** 位数据位,**2** 位停止位,无校验(**7-n-2**)

波 特 率:**1200**/**2400**/**4800/9600/19200/38400/57600/115200** (任选 一种)

代 码:**ASCII**

**CRC** 校验和计算方法:其前面所有数值相加并转换为十进制,然后取 后两位并转为 **ASCII** 码。如 **02 4D 2B 30 31 30 2E 37 36 30** 数据相加值 为 **1D6**,该值转为十进制为 **470**,后两位为 **7**、**0** 转为 **ASCII** 则为 **37 30**。 5.3.1 连续方式

<span id="page-26-0"></span>该方式下无需给称重显示器发送任何命令,显示器自动将采集的 数据发送至上位机。

返回数据帧格式说明:

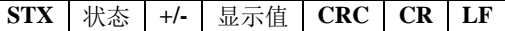

其中:

**STX** —— 1位, 起始符, 02H

状态 —— **1** 位,**4DH:M**(稳定);**53H:S(**不稳);**4FH:O**(溢出)

**+/-** —— **1** 位,+:**2BH**;-:**2DH**

显示值 —— **7** 位,含小数点,无小数点时高位为 **0**

**CRC** -- 2位,校验和

**CR** —— **1** 位,**0DH**

 $LF$  —— 1位, 0AH

举例说明:

当前仪表自动返回数据:**02 4D 2B 30 31 30 2E 37 36 30 37 30 0D 0A** 可知当前仪表状态:稳定、数据值为正数、当前重量值为 **10.760**。

<span id="page-26-1"></span>5.3.2 命令方式

该方式下称重显示器只有收到命令时才将当前的数据发送至上位 机。

5.3.2.1 上位机读称重显示器当前状态

发送命令格式:

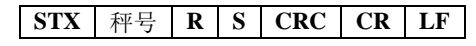

仪表正确接收后响应格式:

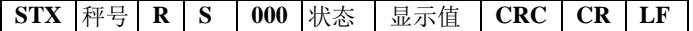

仪表错误接收后响应格式:

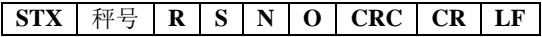

其中:

秤号 —— **2** 位,范围 **00~99**

**R** ——  $1 \nexists i$ , 52H

**S** —— **1** 位, **53H** 

**000** —— **3** 位,**30H 30H 30H**

状态 —— **1** 位,**4DH**:**M**(稳定);**53H**:**S**(不稳);**4FH**:**O**(溢出)

显示值 —— 6 位, 不含小数点, 显示值为负号时最高位为负号

**N** —— **1** 位,**4EH**

**O** —— **1** 位,**4FH**

举例说明:

上位机发送命令:**02 30 31 52 53 36 34 0D 0A**

正确响应格式:**02 30 31 52 53 30 30 30 4D 2D 30 32 32 35 35 38 34 0D** 

**0A**(**1#**秤、稳定状态、当前主显示为**-2.255**)

错误响应格式:**02 30 31 52 53 4E 4F 32 31 0D 0A**

5.3.2.2 读小数点

发送命令格式:

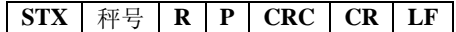

仪表正确接收后响应格式:

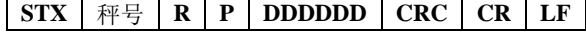

仪表错误接收后响应格式:

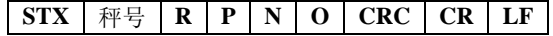

其中:

**P** —— **1** 位,**50H**

**DDDDDD** —— **6** 位,**000000~000004** 对应为 **0~4** 位小数点位置 举例说明:

上位机发送命令:**02 30 31 52 50 36 31 0D 0A**

正确响应格式:**02 30 31 52 50 30 30 30 30 30 33 35 32 0D 0A**(小数点位

置为 **3**,即 **0.000**)

错误响应格式:**02 30 31 52 50 4E 4F 31 38 0D 0A**

5.3.2.3 读传感器灵敏度

发送命令格式:

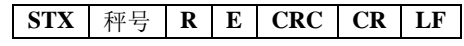

仪表正确接收后响应格式:

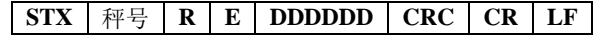

仪表错误接收后响应格式:

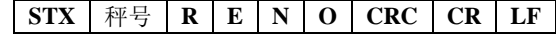

其中:

**E** —— **1** 位,**45H**

**DDDDDD** —— **6** 位,**000000~000001** 对应为 **2mV/V**、**3mV/V**

举例说明:

上位机发送命令:**02 30 31 52 45 35 30 0D 0A**

正确响应格式:**02 30 31 52 45 30 30 30 30 30 30 33 38 0D 0A**(传感器灵 敏度为 **2mV/V**)

错误响应格式:**02 30 31 52 45 4E 4F 30 37 0D 0A**

5.3.2.4 读最大量程和分度值

发送命令格式:

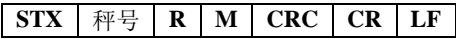

仪表正确接收后响应格式:

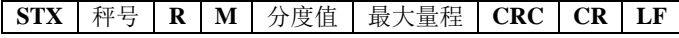

仪表错误接收后响应格式:

$$
|STX| \mathbb{H} \oplus |R| M |N| O | CRC | CR | LF
$$

其中:

#### **M** —— **1** 位,**4DH**

分度值 —— **2** 位,为 **1**、**2**、**5**、**10**、**20**、**50**

最大量程 -- 6位,最大量程值

举例说明:

上位机发送命令:**02 30 31 52 4D 35 38 0D 0A**

正确响应格式:**02 30 31 52 4D 30 35 30 35 30 30 30 30 35 32 0D 0A**(最

小分度值为 **5**,最大量程为 **50000**)

错误响应格式:**02 30 31 52 4D 4E 4F 31 35 0D 0A**

5.3.2.5 读参数协议

发送命令格式:

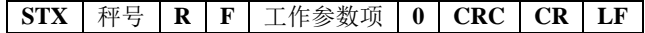

仪表正确接收后响应格式:

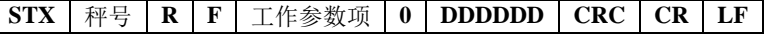

仪表错误接收后响应格式:

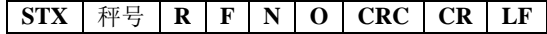

其中:

**F** —— **1** 位,**46H**

工作参数项 —— **2** 位,根据当前数据确定工作参数项

**DDDDDD** —— **6** 位,当前工作参数项数值

举例说明:

上位机发送命令:**02 30 31 52 46 31 34 30 30 30 0D 0A**

正确响应格式:**02 30 31 52 46 31 34 30 30 30 30 30 30 35 39 33 0D 0A**

(工作参数 **1.4** 项判稳范围数值为 **5**)

错误响应格式:**02 30 31 52 46 4E 4F 30 38 0D 0A**

5.3.2.6 串口清零功能

发送命令格式:

**GM8802-0F110101 - 25 -**

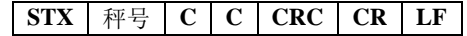

仪表正确接收后响应格式:

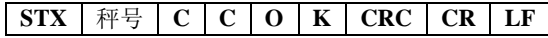

仪表错误接收后响应格式:

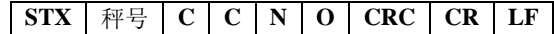

其中:

 $C \longrightarrow 1 \text{ } \hat{\pi}$ , 43H

 $K$  —— 1 位, 4BH

#### 举例说明:

上位机发送命令:**02 30 31 43 43 33 33 0D 0A**

正确响应格式:**02 30 31 43 43 4F 4B 38 37 0D 0A**

错误响应格式:**02 30 31 43 43 4E 4F 39 30 0D 0A**

5.3.2.7 标定称重显示器

1.小数点位置标定

发送命令格式:

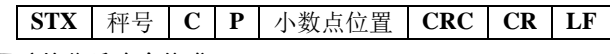

仪表正确接收后响应格式:

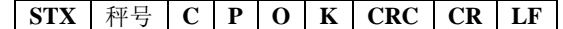

仪表错误接收后响应格式:

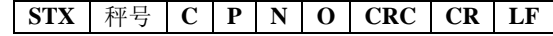

其中:

**P** —— **1** 位,**50H**

小数点位置 —— **1** 位,范围 **0~4**

举例说明:

上位机发送命令:**02 30 31 43 50 32 39 36 0D 0A**(写入数据:小数点位 置为 2, 即: 0.00)

正确响应格式:**02 30 31 43 50 4F 4B 30 30 0D 0A**

错误响应格式:**02 30 31 43 50 4E 4F 30 33 0D 0A**

2.分度值及最大量程标定

发送命令格式:

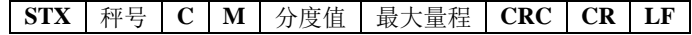

仪表正确接收后响应格式:

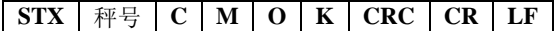

仪表错误接收后响应格式:

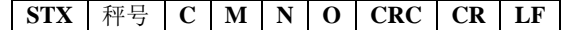

其中:

**M** —— **1** 位,**4DH**

分度值 —— **2** 位,写入的最小分度值(**1**、**2**、**5**、**10**、**20**、**50**)

最大量程 —— 6位, 写入的最大量程值

举例说明:

上位机发送命令:**02 30 31 43 4D 30 35 30 31 34 30 30 30 33 37 0D 0A**(写 入数据:分度值为 **5**,最大量程为 **14000**)

正确响应格式:**02 30 31 43 4D 4F 4B 39 37 0D 0A**

错误响应格式:**02 30 31 43 4D 4E 4F 30 30 0D 0A**

#### 3.传感器灵敏度标定

#### 发送命令格式:

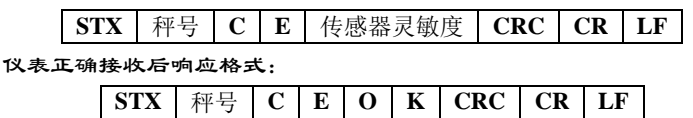

仪表错误接收后响应格式:

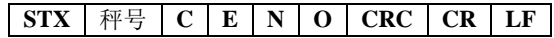

其中:

**E** —— **1** 位,**45H**

传感器灵敏度 —— **1** 位,范围 **0**~**1**

举例说明:

上位机发送命令:**02 30 31 43 45 30 38 33 0D 0A**(写入数据:传感器灵 敏度为 **0**, 即: 2mV/V)

正确响应格式:**02 30 31 43 45 4F 4B 38 39 0D 0A**

错误响应格式:**02 30 31 43 45 4E 4F 39 32 0D 0A**

#### 4.零点标定

1).以当前重量标定零点(有砝码标定)

发送命令格式:

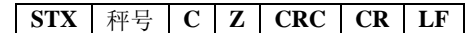

仪表正确接收后响应格式:

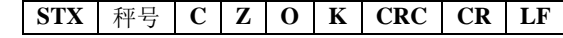

仪表错误接收后响应格式:

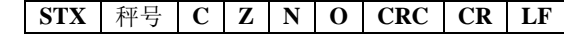

其中:

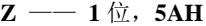

举例说明:

上位机发送命令:**02 30 31 43 5A 35 36 0D 0A**

正确响应格式:**02 30 31 43 5A 4F 4B 31 30 0D 0A**

错误响应格式:**02 30 31 43 5A 4E 4F 31 33 0D 0A**

2).输入附表中的毫伏数标定零点(无砝码标定)

#### 发送命令格式:

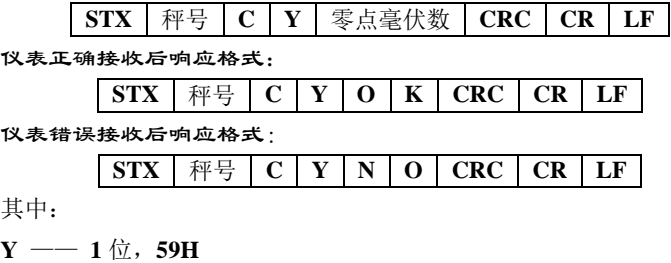

零点毫伏数 —— 6位: 附表中对应零点的毫伏数

举例说明:

上位机发送命令:**02 30 31 43 59 30 30 31 32 36 31 35 33 0D 0A**(写入数 据:零点毫伏数为 **1.261**)

正确响应格式:**02 30 31 43 59 4F 4B 30 39 0D 0A**

错误响应格式:**02 30 31 43 59 4E 4F 31 32 0D 0A**

#### 5.增益标定

1).有砝码标定

在秤台上加载接近最大量程 **80%**的标准砝码(如标准砝码重量: **200**),通过该方法写入标准砝码的重量,以完成增益标定。

发送命令格式:

**STX** | 秤号 | C | G | 砆码重量值 | CRC | CR | LF 仪表正确接收后响应格式:

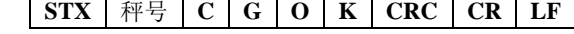

仪表错误接收后响应格式:

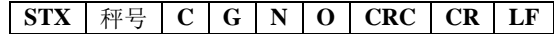

其中:

**G** —— **1** 位,**47H**

砝码重量值 —— **6** 位:写入的标准砝码的重量值

举例说明:

上位机发送命令:**02 30 31 43 47 30 30 30 32 30 30 32 37 0D 0A**(写入数 值:砝码重量值为 **200**)

```
正确响应格式:02 30 31 43 47 4F 4B 39 31 0D 0A
```
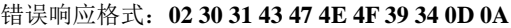

2).无砝码标定

输入附表中标准砝码重量及其对应的增益毫伏数来标定增益。

发送命令格式:

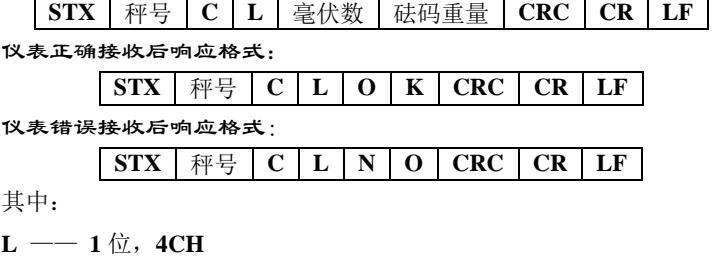

毫伏数 —— 6 位: 砝码重量对应的增益毫伏数

砝码重量—— **6** 位:标准砝码的重量

举例说明:

上位机发送命令:**02 30 31 43 4C 30 30 30 31 39 34 30 30 30 32 30 30 33** 

**34 0D 0A**(写入数值:砝码重量值为 **200**,对应的增益毫伏数为 **0.194**)

正确响应格式:**02 30 31 43 4C 4F 4B 39 36 0D 0A**

错误响应格式:**02 30 31 43 4C 4E 4F 39 39 0D 0A**

5.3.2.8 写工作参数

发送命令格式:

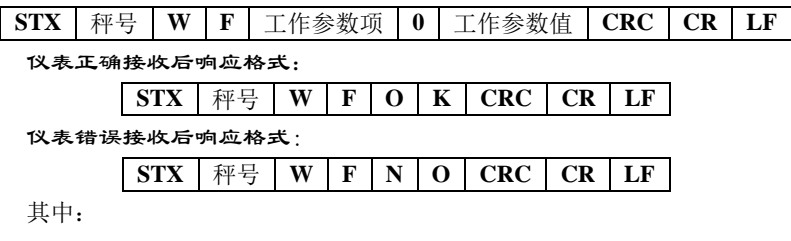

**W** —— **1** 位,**57H**

**F** —— **1** 位,**46H**

工作参数项 —— **2** 位,根据当前数据确定工作参数项

工作参数值 -- 6位, 写入参数项的数值

举例说明:

上位机发送命令:**02 30 31 57 46 31 34 30 30 30 30 30 30 35 39 38 0D 0A**

(写入的 **F1.4** 判稳范围为 **5**)

正确响应格式:**02 30 31 57 46 4F 4B 31 30 0D 0A**

错误响应格式:**02 30 31 57 46 4E 4F 31 33 0D 0A**

5.3.2.9 读寄存器 1-9

发送命令格式:

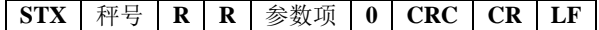

仪表正确接收后响应格式:

MEASURE

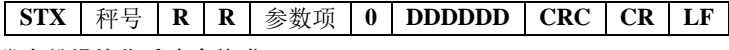

仪表错误接收后响应格式:

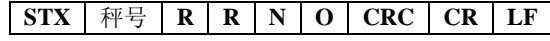

其中:

参数项 —— **2** 位,**33H 31H--33H 39H**(分别表示读 **F3.1--F3.9**)

**DDDDDD** —— 6位, 寄存器参数值

举例说明:

上位机发送命令:**02 30 31 52 52 33 31 30 31 31 0D 0A(**读 **F3.1)**

正确响应格式:**02 30 31 52 52 33 31 30 30 30 30 35 30 30 30 34 0D 0A**

错误响应格式:**02 30 31 52 52 4E 4F 32 30 0D 0A**

5.3.2.10 写寄存器 1-9

发送命令格式:

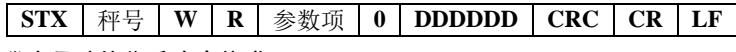

仪表正确接收后响应格式:

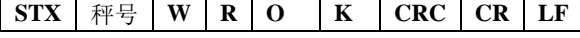

仪表错误接收后响应格式:

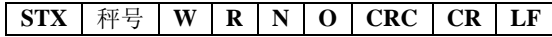

其中:

参数项 —— **2** 位,**33H 31H--33H 39H**(分别表示读 **F3.1--F3.9**)

**DDDDDD —— 6** 位, 寄存器参数值

举例说明:

上位机发送命令:**02 30 31 57 52 33 31 30 30 30 30 35 30 30 30 39 0D 0A**

**(**写 **F3.1** 为 **500)**

正确响应格式:**02 30 31 57 52 4F 4B 32 32 0D 0A**

错误响应格式:**02 30 31 57 52 4E 4F 32 35 0D 0A**

#### <span id="page-35-0"></span>5.3.3 **RS** 协议 **CRC**(校验和)计算

校验位前面所有的数值相加并转换为十进制数据,然后取后两位转 换为 **ASCII** 码(十位在前,个位在后)。

举例说明

#### **GM8802-0F110101 - 31 -**

如有以下一帧数据:

**02 30 31 43 47 4F 4B 39 31 0D 0A**

将 **02**~**4B** 相加后的和:**187**(**Hex**),转换成十进制为 **391**。由此可 以算出,该数据帧的校验码为 **39**、**31**。

# <span id="page-36-0"></span>5.4 **SP1** 协议方式

该协议有两种工作方式:连续方式(**Cont**)/命令方式(**Read**)。 格式:

数据格式: **8** 位数据位,**1** 位停止位,偶校验(**8-E-1**) 位数据位,**1** 位停止位,奇校验(**8-O-1**) 位数据位,**1** 位停止位,无校验(**8-n-1**) 位数据位,**2** 位停止位,无校验(**8-n-2**) 位数据位,**1** 位停止位,偶校验(**7-E-1**) 位数据位,**1** 位停止位,奇校验(**7-O-1**) 位数据位,**2** 位停止位,无校验(**7-n-2**)

波 特 率:**1200**/**2400**/**4800/9600/19200/38400/57600/115200** (任选 一种)

代 码:**ASCII**

<span id="page-36-1"></span>支持的操作码:**W**,写操作;**R**,读操作;**C**,标定;**O**,清零。 5.4.1 参数代码说明表

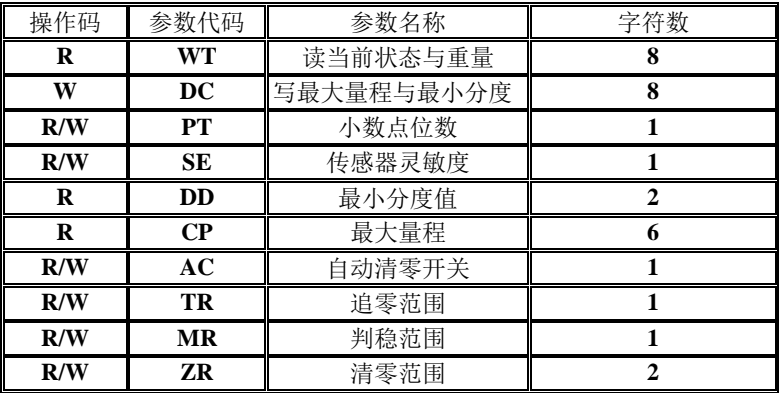

**- 32 - GM8802-0F110101**

MEASURE

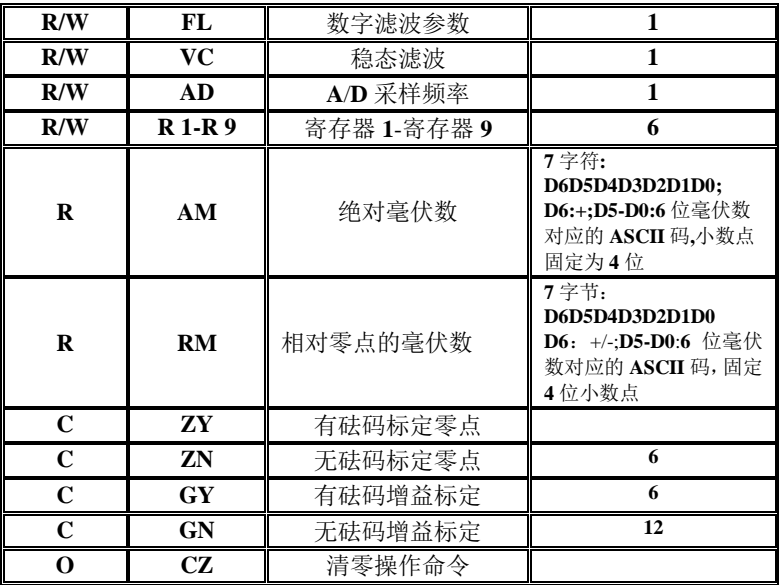

#### <span id="page-37-0"></span>5.4.2 错误代码说明表

在通讯方式下,若称重显示器接收数据帧错误,在发送给上位机的 数据帧中会有一个错误代码,错误代码说明如下:

**1**:CRC 校验错误

- **2**:操作码错误
- **3**:参数代码错误
- **4**:写入数据错误
- **5**:操作无法执行
- **6**:通道号错误

注:本显示器的默认通道号为:**1**(**31H**)

#### <span id="page-37-1"></span>5.4.3 连续方式

该方式下无需给称重显示器发送任何命令,显示器自动将采集的数 据发送至上位机。

其数据帧格式:

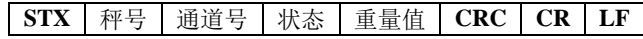

#### 其中:

**GM8802-0F110101 - 33 -**  $\text{STX}$  —— 1位, 起始符, 02H

秤号 —— **2** 位,范围为 **00~99**

状态 —— 2 位, 高字节:固定为 40H; 低字节各个位定义如下

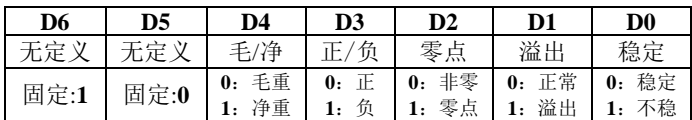

重量值 —— **6** 位无符号数;当重量正(负)溢出时返回为"空格 空格 **OFL** 空格"

**CRC** —— 2 位,校验和

**CR** —— **1** 位,**0DH**

**LF** —— **1** 位,**0AH**

举例说明:

当前仪表自动返回数据:**02 30 31 31 40 40 30 30 32 31 36 35 37 38 0D 0A** 可知当前仪表状态:稳定、重量值为正数、毛重状态、当前重量值为 **2.165**。

<span id="page-38-0"></span>5.4.4 命令方式

该方式下称重显示器只有收到命令时才将当前的数据发送至上位 机。

5.4.4.1 上位机读称重显示器当前状态

发送命令格式:

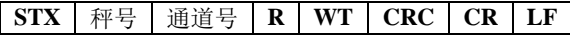

仪表正确接收后响应格式:

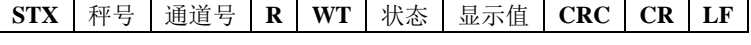

仪表错误接收后响应格式:

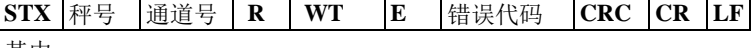

其中:

 $\text{STX}$  —— 1位, 起始符, 02H

**R** ——  $1 \nexists x$ , 52H

**WT** —— **2** 位,**57H 54H**

#### **E** —— **1**  $\overline{w}$ , **45H**

状态 —— 2 位, 高字节:固定为 40H; 低字节各个位定义如下

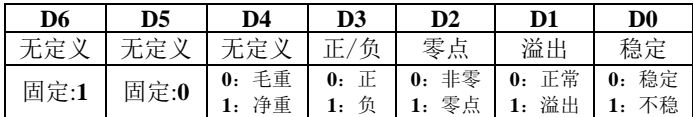

显示值—— **6** 位无符号数,当重量正(负)溢出时返回为"空格 空格 **OFL** 空格"

错误代码 —— 参见错误代码说明表(**P32**)

举例说明:

上位机发送命令:**02 30 31 31 52 57 54 30 31 0D 0A**

正确响应格式:**02 30 31 31 52 57 54 40 40 30 30 30 31 33 32 32 33 0D 0A**

(稳定状态、当前主显示为 **0.132**)

错误响应格式:**02 30 31 31 52 57 54 45 31 31 39 0D 0A**

5.4.4.2 读其他参数

发送命令格式:

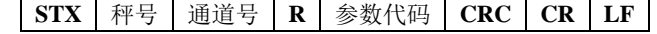

仪表正确接收后响应格式:

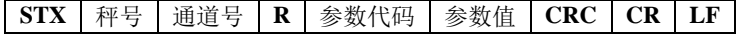

仪表错误接收后响应格式:

**STX** 秤号 通道号 | R |参数代码 | E |错误代码 | CRC | CR | LF 其中:

参数值 -- 1位, 该参数代码的数值

参数代码 —— **2** 位,根据参数说明表输入对应代码,如需要读取判稳 范围则输入对应参数代码为 **MR(4DH 52H)**

#### 举例说明:

上位机发送命令:**02 30 31 31 52 4D 52 38 39 0D 0A**

正确响应格式:**02 30 31 31 52 4D 52 35 34 32 0D 0A**(判稳范围:**5**)

错误响应格式:**02 30 31 31 52 4D 52 45 31 30 37 0D 0A**

5.4.4.3 写最大量程与最小分度

发送命令格式:

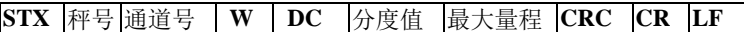

仪表正确接收后响应格式:

**STX** 秤号 通道号 **W DC O K CRC CR LF**

仪表错误接收后响应格式:

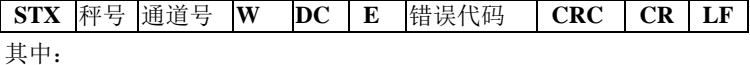

**DC** —— **2** 位,**44H 43H**

**O** —— **1** 位,**4FH**

**K** —— **1** 位,**4BH**

分度值——**2** 位,**1/2/5/10/20/50**

最大量程---- 6位, 写入的最大量程值

举例说明:

上位机发送命令:**02 30 31 31 57 44 43 30 35 30 31 30 30 30 30 36 30 0D** 

**0A**(分度值为 **5**;最大量程为 **10000**)

正确响应格式:**02 30 31 31 57 44 43 4F 4B 32 34 0D 0A**

错误响应格式:**02 30 31 31 57 44 43 45 35 39 32 0D 0A**

5.4.4.4 写其他参数

发送命令格式:

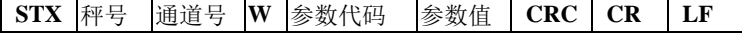

仪表正确接收后响应格式:

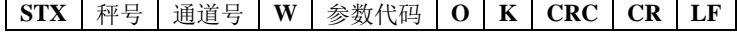

仪表错误接收后响应格式:

**STX** 秤号 通道号 **W** 参数代码 **E** 错误代码 **CRC CR LF** 举例说明:

上位机发送命令:**02 30 31 31 57 5A 52 35 30 30 38 0D 0A**(写入清零范 围为 **50**)

**- 36 - GM8802-0F110101** 正确响应格式:**02 30 31 31 57 5A 52 4F 4B 36 31 0D 0A**

错误响应格式:**02 30 31 31 57 5A 52 45 31 32 35 0D 0A**

#### 5.4.4.5 标定零位

**1**.以当前重量标定零位(有砝码标定)

#### 发送命令格式:

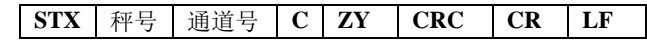

仪表正确接收后响应格式:

**STX** | 秤号 | 通道号 | **C** | ZY | **O** | **K** | CRC | CR | LF

仪表错误接收后响应格式:

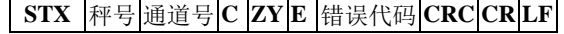

其中:

**Z** —— **1** 位,**5AH**

**Y** —— **1** 位,**59H**

举例说明:

上位机发送命令:**02 30 31 31 43 5A 59 39 34 0D 0A**

正确响应格式:**02 30 31 31 43 5A 59 4F 4B 34 38 0D 0A**

错误响应格式:**02 30 31 31 43 5A 59 45 35 31 36 0D 0A**

**2**.输入附表中的毫伏数标定零位(无砝码标定)

发送命令格式:

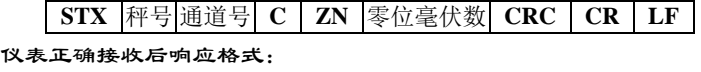

**STX** | 秤号 | 通道号 | C | ZN | O | **K** | CRC | CR | LF

仪表错误接收后响应格式:

**STX** 秤号 通道号 **C ZN E** 错误代码 **CRC CR LF**

其中:

 $ZN \longrightarrow 2 \text{ } \hat{\pi}$ , 5AH 4EH

零位毫伏数 —— 6位, 输入的零位毫伏数(小数点固定4位)

举例说明:

**GM8802-0F110101 - 37 -** 上位机发送命令:**02 30 31 31 43 5A 4E 30 31 32 36 31 30 38 31 0D 0A** 正确响应格式:**02 30 31 31 43 5A 4E 4F 4B 33 37 0D 0A**

错误响应格式:**02 30 31 31 4D 5A 4E 45 32 31 32 0D 0A**

#### 5.4.4.6 增益标定

**1**)有砝码标定

在秤台上加载接近最大量程 **80%**的标准砝码(如标准砝码重量: **200**),通过该方法写入标准砝码的重量,以完成增益标定。

发送命令格式:

**STX** 秤号 通道号 **C GY** 砝码重量值 **CRC CR LF**

仪表正确接收后响应格式:

**STX** | 秤号 | 通道号 | **C** | **GY** | **O** | **K** | **CRC** | **CR** | **LF** 

仪表错误接收后响应格式:

**STX** 秤号 通道号 **C GY E** 错误代码 **CRC CR LF**

其中:

 $GY \longrightarrow 2 \text{ } \hat{\pi}$ , **47H 59H** 

砝码重量值 —— **6** 位:写入的标准砝码的重量值

举例说明:

上位机发送命令:**02 30 31 31 43 47 59 30 30 30 32 30 30 36 35 0D 0A**(写

入数值:砝码重量值为 **200**)

正确响应格式:**02 30 31 31 43 47 59 4F 4B 32 39 0D 0A**

错误响应格式:**02 30 31 32 43 47 59 45 36 39 39 0D 0A**

**2**)无砝码标定

输入附表中标准砝码重量及其对应的增益毫伏数来标定增益。

发送命令格式:

**STX** 秤号 通道号 **C GN** 增益毫伏数 砝码重量值 **CRC CR LF**

仪表正确接收后响应格式:

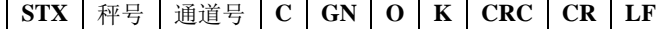

仪表错误接收后响应格式:

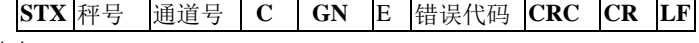

其中:

**- 38 - GM8802-0F110101** 增益毫伏数 —— 6 位, 标准砝码对应的增益毫伏数(小数点固定 4 位) 砝码重量值—— **6** 位,标准砝码的重量

#### 举例说明:

上位机发送命令:**02 30 31 31 43 47 4E 30 30 31 39 34 30 30 30 30 32 30** 

**30 35 36 0D 0A**(写入数值:砝码重量值为 **200**,对应的增益毫伏数为 **0.194**)

正确响应格式:**02 30 31 31 43 47 4E 4F 4B 31 38 0D 0A** 错误响应格式:**02 30 31 31 43 5A 52 45 33 30 37 0D 0A**

5.4.4.7 清零操作

发送命令格式:

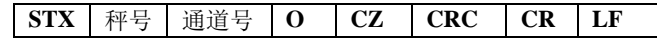

仪表正确接收后响应格式:

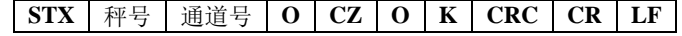

仪表错误接收后响应格式:

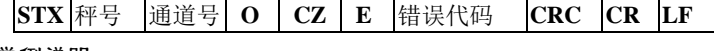

举例说明:

上位机发送命令:**02 30 31 31 4F 43 5A 38 34 0D 0A**

正确响应格式:**02 30 31 31 4F 43 5A 4F 4B 33 38 0D 0A**

错误响应格式:**02 30 31 31 4F 43 5A 45 35 30 36 0D 0A**

5.4.4.8 读寄存器 1-9

发送命令格式:

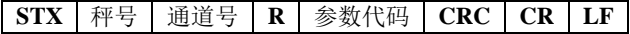

仪表正确接收后响应格式:

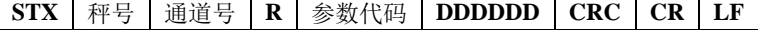

仪表错误接收后响应格式:

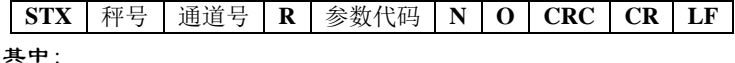

参数代码 —— 2 位, 为 R1—R9, 根据寄存器参数地址写入代码, 如 写入寄存器 **F3.3** 则参数代码为 **R3**(**52H 33H**)

举例说明:

上位机发送命令:**02 30 31 31 52 52 31 36 31 0D 0A(**读寄存器 **F3.1)** 正确响应格式:**02 30 31 31 52 52 31 30 30 30 35 30 30 35 34 0D 0A** 错误响应格式:**02 30 31 31 4F 43 5A 45 35 30 36 0D 0A**

5.4.4.9 写寄存器 1-9

发送命令格式:

**STX** 秤号 通道号 **W** 参数代码 **DDDDDD CRC CR LF** 仪表正确接收后响应格式:

**STX** | 秤号 | 通道号 | W | 参数代码 | O | **K** | CRC | CR | LF

仪表错误接收后响应格式:

**STX** | 秤号 | 通道号 | W | 参数代码 | N | O | CRC | CR | LF

其中:

参数代码 —— 2位, 为 R1~R9, 根据寄存器参数地址写入代码, 如写 入寄存器 **F3.3** 则参数代码为 **R3**(**52H 33H**)

举例说明:

上位机发送命令:**02 30 31 31 57 52 31 30 30 30 35 30 30 35 39 0D 0A(**写 寄存器 **F3.1** 为 **500)**

正确响应格式:**02 30 31 31 57 52 31 4F 4B 32 30 0D 0A**

错误响应格式:**02 30 31 31 4F 43 5A 45 35 30 36 0D 0A**

#### 5.4.4.10 CRC 计算

校验位前面所有的数值相加并转换为十进制数据,然后取后两位转 换为 ASCII 码(十位在前,个位在后)。

举例说明

如有以下一帧数据:

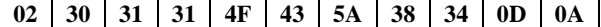

将 **02**~**5A** 相加后的和:**180**(**Hex**),转换成十进制为 **384**。由此可 以算出,该数据帧的校验码为 **38**、**34**。

<span id="page-45-0"></span>5.5 Modbus 协议方式

<span id="page-45-1"></span>5.5.1 Modbus 传输模式

**RTU** 模式

当选用 **RTU** 模式进行通讯时,信息中的每 **8** 位字节分成 **2** 个 **4** 位 **16** 进制的字符传输。

数据格式: **8** 位数据位,**1** 位停止位,偶校验(**8-E-1**)

**8** 位数据位,**1** 位停止位,奇校验(**8-O-1**)

**8** 位数据位,**1** 位停止位,无校验(**8-n-1**)

**8** 位数据位,**2** 位停止位,无校验(**8-n-2**)

波 特 率:**1200**/**2400**/**4800/9600/19200/38400/57600/115200** (任选 一种)

代 码:二进制

**ASCII** 模式

当选用 **ASCII** 模式进行通讯时,一个信息中的每 **8** 位字节作为 **2** 个 **ASCII** 字符传输。

数据格式: **8** 位数据位,**1** 位停止位,偶校验(**8-E-1**) **8** 位数据位,**1** 位停止位,奇校验(**8-O-1**)

**8** 位数据位,**1** 位停止位,无校验(**8-n-1**)

**8** 位数据位,**2** 位停止位,无校验(**8-n-2**)

**7** 位数据位,**1** 位停止位,偶校验(**7-E-1**)

**7** 位数据位,**1** 位停止位,奇校验(**7-O-1**)

**7** 位数据位,**2** 位停止位,无校验(**7-n-2**)

波 特 率:**1200**/**2400**/**4800/9600/19200/38400/57600/115200** (任选 一种)

代 码:**ASCII**

<span id="page-45-2"></span>5.5.2 Modbus 通讯地址

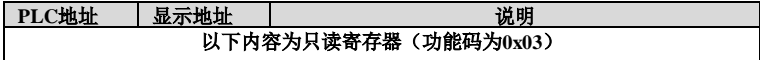

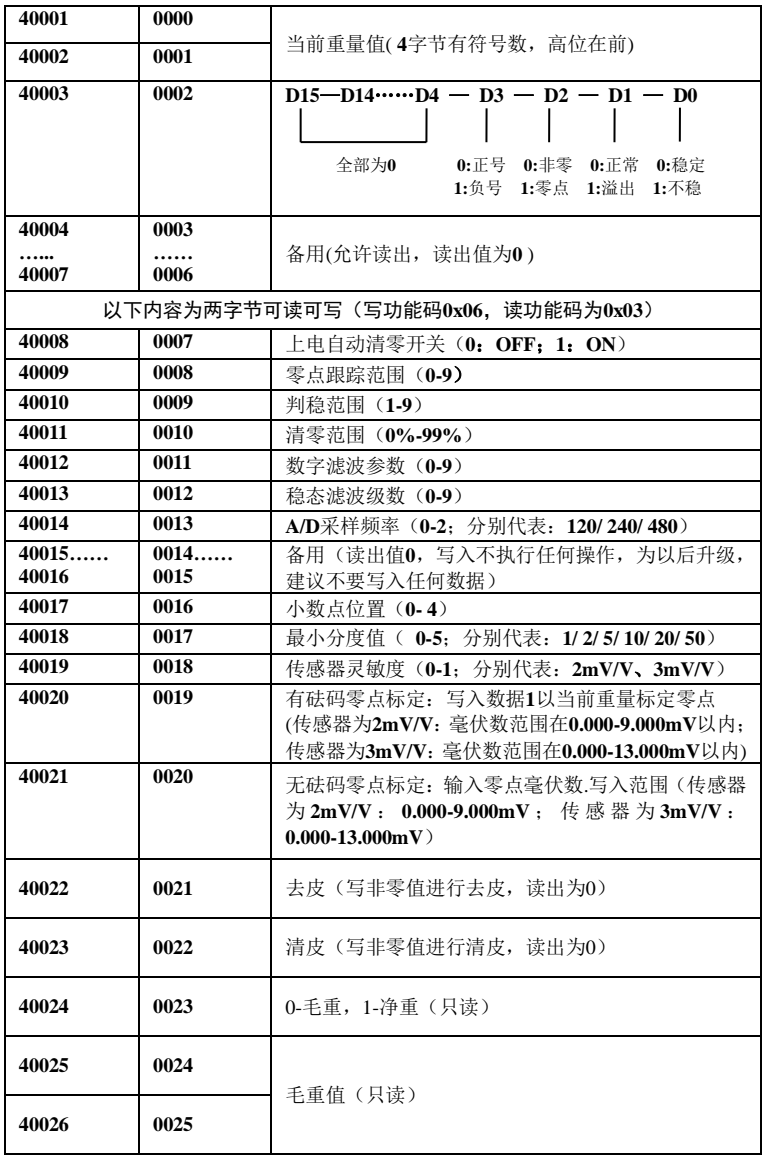

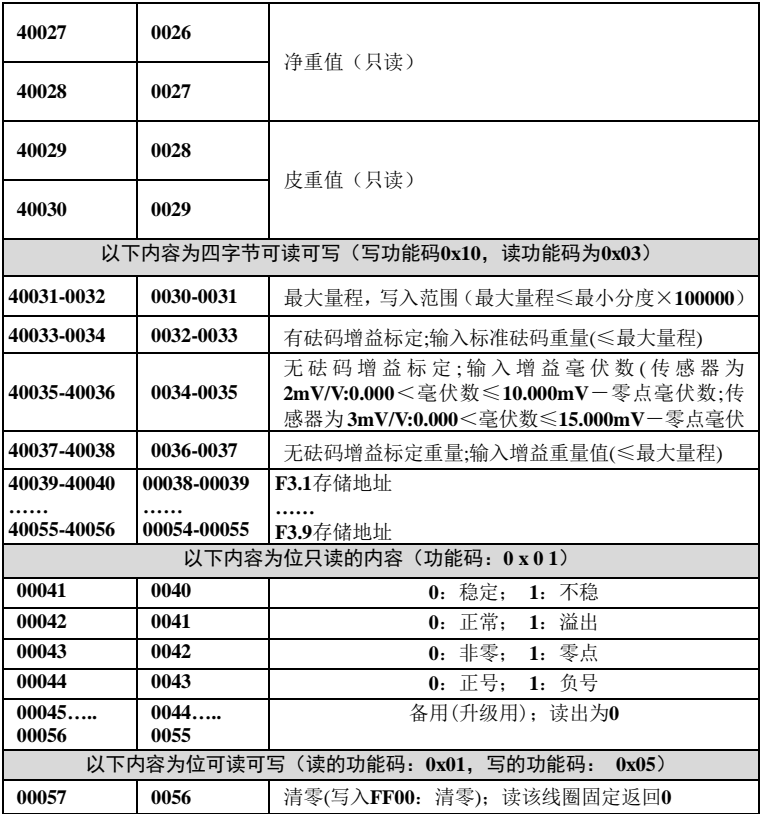

<span id="page-47-0"></span>5.5.3 功能码说明

以上**Modbus**通讯协议中用到五个功能码:**01** 读线圈状态、**03** 读 保持寄存器、**05** 强制单个线圈、**06** 预置单个寄存器、**16**( **10 Hex**)预置 多个寄存器。

**01** 读线圈状态

查询:查询信息规定了要读的起始线圈和线圈量。

响应:

a) 响应信息中的各线圈的状态与数据区的每一位的值相对应;**1=ON**;

**GM8802-0F110101 - 43 - 0=OFF**。第一个数据字节的**LSB**(最低有效字符)为查询中的起址地 址,其他的线圈按顺序在该字节中由低位向高位排列,直至**8**个为 止,下一个字节也是从低位向高位排列。

b) 若返回的线圈不是**8**的倍数,则在最后的数据字节中的剩余位至字 节的最高位全部填零,字节数区说明全部的字节数。

#### 例:请求称重显示器**01**读**40- 43**线圈

1) 当使用**RTU**模式进行通讯时:

查询命令:

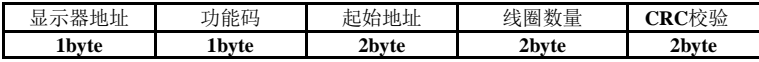

显示器接受正确后的响应:

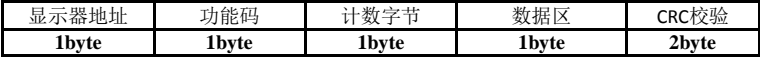

#### 查询命令:**01 01 00 28 00 04 BD C1**

显示器接收正确后的响应:**01 01 01 02 D0 49**

线圈**43- 40**对应的状态为:**0- 0- 1- 0**

2) 当使用**ASCII**模式进行通讯时:

#### 查询命令:

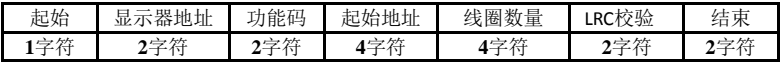

显示器接受正确后的响应:

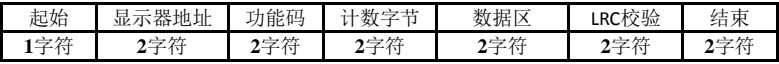

查询命令:**3A 30 31 30 31 30 30 32 38 30 30 30 34 44 32 0D 0A**

正确响应:**3A 30 31 30 31 30 31 30 32 46 42 0D 0A**

线圈**43- 40**对应的状态为:**0- 0- 1- 0**

#### **03** 读寄存器状态

查询:查询信息规定了要读的寄存器起始地址及寄存器的数量。

响应:响应信息中规定了被读寄存器的字节数,每个寄存器分别对应2 个字节;其信息中还具有各被读寄存器的数据值。

例:读寄存器**0007**、**0008**。

1) 当使用**RTU**模式进行通讯时:

查询命令:

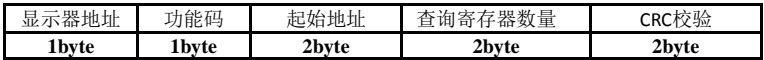

显示器接受正确后的响应:

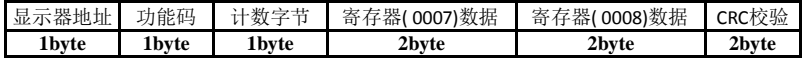

查询命令:**01 03 00 07 00 02 75 CA**

正确响应:**01 03 04 00 00 00 05 3A 30**

寄存器**0007**、**0008**中的数据分别为:**0**(**Hex**:**0000H**)、**5**(**Hex**:**0005H**)

2) 当使用**ASCII**模式进行通讯时:

查询命令:

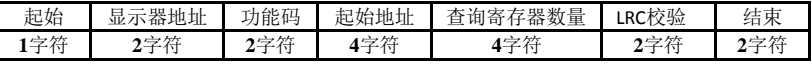

显示器接受正确后的响应:

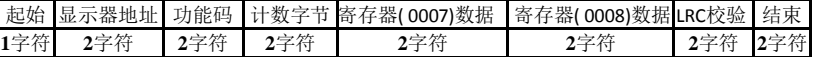

查询命令:**3A 30 31 30 33 30 30 30 37 30 30 30 32 46 33 0D 0A**

正确响应:**3A 30 31 30 33 30 34 30 30 30 30 30 30 30 35 46 33 0D 0A**

寄存器**0007**、**0008**中的数据分别为:**0**(**Hex**:**0000H**)、**5**(**Hex**:**0005H**)

**05** 强制单个线圈

强制:信息规定了需要强制线圈的地址;及强制数据区中的一个常量,

规定被请求线圈的**ON/ OFF**状态,**FF00**值请求线圈处于**ON**状态,**0000H**

值请求线圈处于**OFF**状态,其他值对线圈无效。

响应:线圈为强制状态后即返回正常响应。

#### 例:强制称重显示器**01**的**0056**线圈为**ON**状态

1)当使用**RTU**模式进行通讯时:

强制命令:

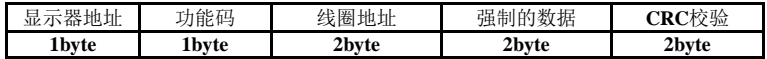

显示器接受正确后的响应:

MEASURE

**GM8802** 重量显示器使用说明书

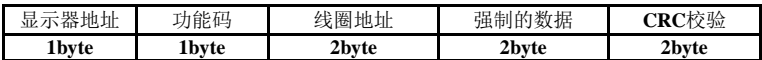

强制命令:**01 05 00 38 FF 00 0D F7**

正确响应:**01 05 00 38 FF 00 0D F7**

线圈**0056**已被置为**ON**状态

2)当使用**ASCII**模式进行通讯时:

强制命令:

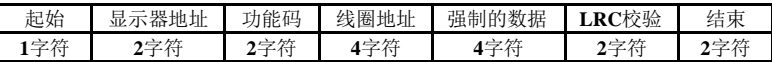

显示器接收正确后的响应:

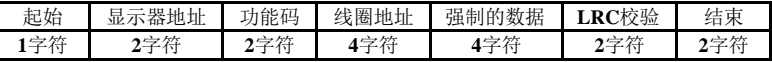

强制命令:**3A 30 31 30 35 30 30 33 38 46 46 30 30 43 33 0D 0A**

正确响应:**3A 30 31 30 35 30 30 33 38 46 46 30 30 43 33 0D 0A**

线圈**0056**已被置为**ON**状态

#### **06** 预置单个寄存器

预置:预置信息规定了要预置寄存器的地址和预置值。

响应:寄存器的内容被预置后返回正常响应。

#### 例:请求把称重显示器**01**中的**0009**寄存器预置为**0005H**

1)当使用**RTU**模式进行通讯时:

预置命令:

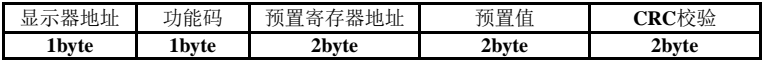

显示器接收正确后的响应:

| 示器地址<br>$\overline{ }$<br>显 | ⊿能码<br>$-1.4$<br>. . | を器地址<br><b>770 BM</b><br>$\overline{\phantom{0}}$<br>₹IJ.<br>亡<br>ਜ਼ੀ | 值<br>置<br>预 | ∵RC校验 |
|-----------------------------|----------------------|-----------------------------------------------------------------------|-------------|-------|
| <sup>1</sup> hvte           | Lbvte                | 2bvte                                                                 | 'bvte       | 2bvte |

预置命令:**01 06 00 09 00 05 99 CB**

2)当使用**ASCII**模式进行通讯时:

#### 预置命令:

正确响应:**01 06 00 09 00 05 99 CB**

寄存器**0009**中的值为:**5**(**Hex**:**0005H**)

MEASURE

**GM8802** 重量显示器使用说明书

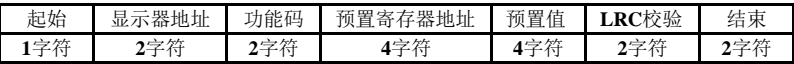

显示器接收正确后的响应:

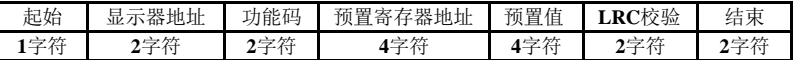

预置命令:**3A 30 31 30 36 30 30 30 39 30 30 30 35 45 42 0D 0A**

正确响应:**3A 30 31 30 36 30 30 30 39 30 30 30 35 45 42 0D 0A**

寄存器**0009**中的值为: **5**(**Hex**:**0005H**)

#### **16**(**10 hex**) 预置多个寄存器

预置:信息中规定了要预置寄存器的起始地址和指定了寄存器的预置 值。

响应:正常响应返回显示器地址,功能代码,起始地址,预置寄存器数。

#### 例:请求在称重显示器**01**中的**2**个寄存器中放入预置值,起始寄存器为

#### **0030**。预置值为**0001H**和**7318H**

1)当使用**RTU**模式进行通讯时:

预置命令:

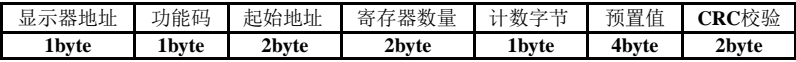

显示器接收正确后的响应:

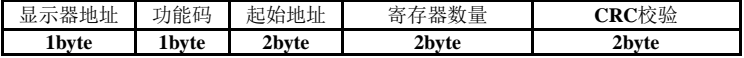

预置命令:**01 10 00 1E 00 02 04 00 01 73 18 07 D5**

显示器接收正确后的响应:**01 10 00 1E 00 02 21 CE**

2)当使用**ASCII**模式进行通讯时:

预置命令:

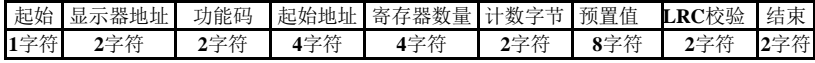

显示器接收正确后的响应:

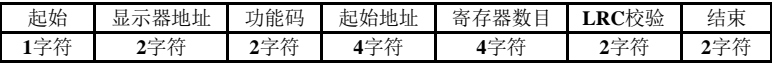

预置命令:**3A 30 31 31 30 30 30 31 45 30 30 30 32 30 34 30 30 30 31 31 43** 

#### **39 36 31 38 0D 0A**

正确响应:**3A 30 31 31 30 30 30 31 45 30 30 30 32 43 46 0D 0A**

#### <span id="page-52-0"></span>5.5.4 **Modbus** 通讯错误信息

当称重显示器检测到除了校验码( **CRC**或**LRC)**以外的错误时,会向 主机回送信息,功能码的最高位置为**1**,即称重显示器发送给主机的功 能码是在主机发送的功能码的基础上加128(如读寄存器命令的03H, 将 变为**83H**)。

不正常代码:

**02**: 不合法数据地址;接收的数据地址是称重显示器不允许的地 址。

**03**: 不合法数据;查询数据区的值是称重显示器不允许的值。

#### 例:上位机用**03**功能码读线圈( **0040**)

显示器响应的错误信息格式:

1)**RTU**模式通讯时,格式如下:

| $\cdot$ $\cdot$<br><b>HH</b><br>器地址<br>$\overline{\phantom{a}}$<br>___<br>亚<br>- 1<br>n a | 」能码 | $112 - 222$<br>$\cdot$ .<br>傰<br>弋吗<br><b>JUL</b> | C校验<br>---<br>- UN C |
|-------------------------------------------------------------------------------------------|-----|---------------------------------------------------|----------------------|
| ⊥byte                                                                                     |     | 1 byte                                            | 40.                  |

2)**ASCII**模式时,格式如下:

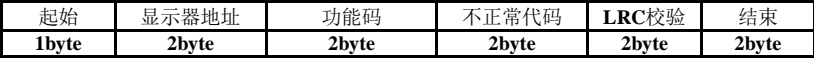

例:上位机用**03**功能码读线圈(**0040**)

1) **RTU**模式通讯时:

查询命令:**01 03 00 28 00 01 04 02**

显示器接收错误后的响应:**01 83 02 C0 F1**

2) **ASCII**模式通讯时:

查询命令:**3A 30 31 30 33 30 30 32 38 30 30 30 31 44 33 0D 0A**

显示器接收错误后的响应:**3A 30 31 38 33 30 32 37 41 0D 0A**

依据响应信息帧可知,当前错误代码为**02**。即当前接收的数据地址 不合法,是称重显示器不允许的地址。

#### <span id="page-52-1"></span>5.6 托利多协议

参数 F2.2 选择"tt"协议, 在此状态下, 仪表将会以托利多协议

### MEASURE

连续方式发送数据。

托利多连续发送方式格式如下:

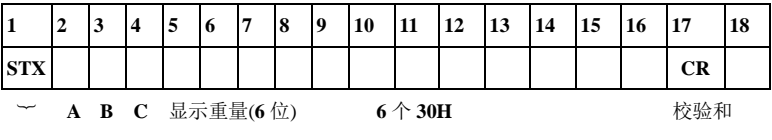

其中:起始符为标准 **ASII** 起始符 **02(STX)**

状态字 A 定义如下:

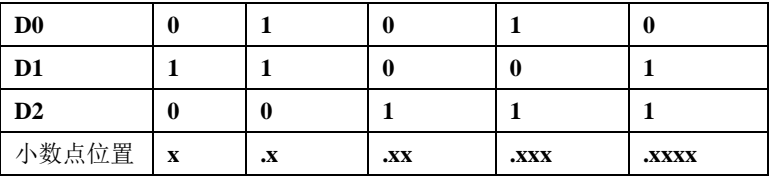

**D3 D5** 为 **1**(不变) **D4 D6** 为 **0(**不变**) D7** 偶校验(当数据帧格式为 **7-E-1** 时)

状态字 **B** 定义如下:

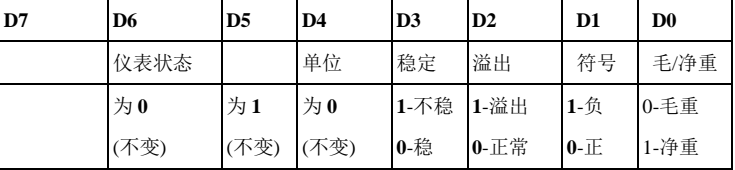

状态 C 为备用状态,暂时无用。

#### <span id="page-53-0"></span>5.7 飞利浦协议

参数 F2.2 选择"RDP"协议, 在此状态下, 仪表将会以飞利浦协 议连续方式发送数据。每次发送延时为 **F2.6** 设置值(**ms**)

格式:

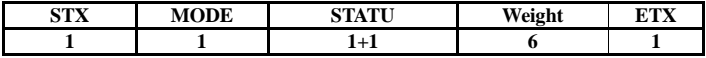

其中:

**STX** —— 起始字符 **02H**

**MODE** —— 通讯模式,**31H**:毛重;**31H**:净重

**STATU** —— **2Byte** 状态字节,详见说明

**Weight** —— 显示重量:六位数据,可能包括负号或者空格

**ETX** —— **03H**

**GM8802-0F110101 - 49 -**

**STATU** 说明:

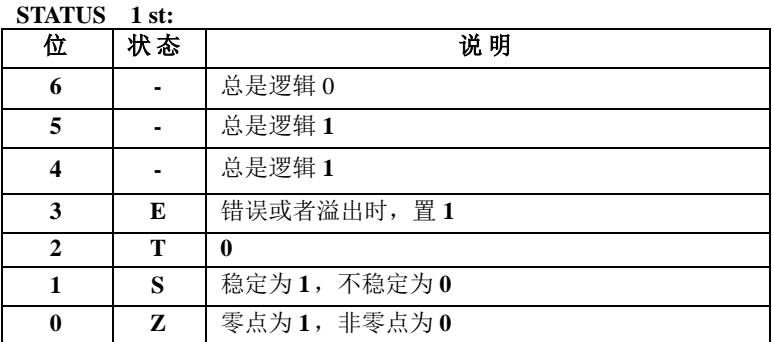

STATUS 2 nd:

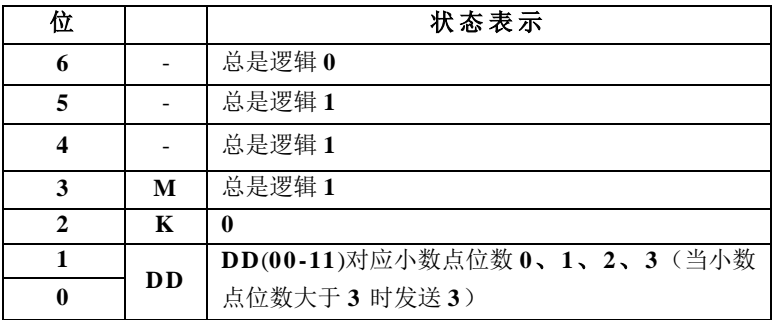

注 意 :当 重 量 溢 出 或 者 有 错 误 时 六 位 重 量 数 据 为 " ------"。

# <span id="page-54-0"></span>**6.** 密码输入与设置以及恢复出厂设置

# <span id="page-54-1"></span>**6.1** 密码输入

(1)称重显示器标定及工作参数设置初始密码均为:**000000**。

(2)根据国家相关标准,标定参数受密码保护,标定前须先输入标定 密码。

(3)工作参数设置时,若 **F4.1**(密码开关)为 **ON**,进入工作参数设置界 面时须输入密码。

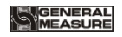

**GM8802** 重量显示器使用说明书

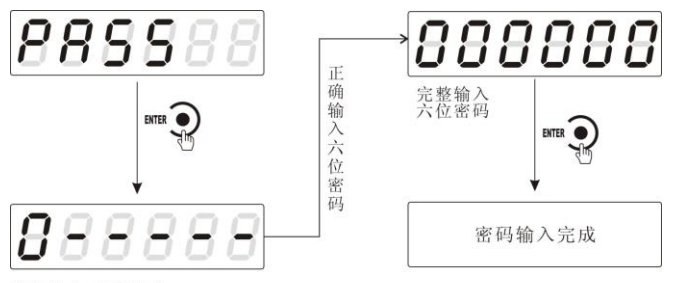

首次输入密码界面

# 注:

(1)密码输入过程中,若首次密码输入错误显示器将返回第二次密码 输入界面(显示由 $\bm{D}$  - - - - -变成 $\bm{D}$  = = = = = ...

(2)第二次密码输入错误显示器返回第三次密码输入界面(显示由  $B$  = = = = =  $\gg$   $B$  = = = = =  $\sim$ 

(3)第三次密码输入错误,显示器显示"**Error 4**"并进入自锁状态,须重 新上电方可对显示器进行相关操作。

# <span id="page-55-0"></span>**6.2** 密码设置

(1)标定及工作参数中均有密码设置项,工作参数中要对密码进行设置, 其 **F4.1**(密码开关)须为 **ON**。

(2)密码设置中,要求输入新密码两次,并且两次输入的密码一致才能设 置成功;若两次输入的密码不一致,则显示器显示错误信息"**Error**"一秒 后返回密码设置界面(**PASS**)。

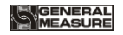

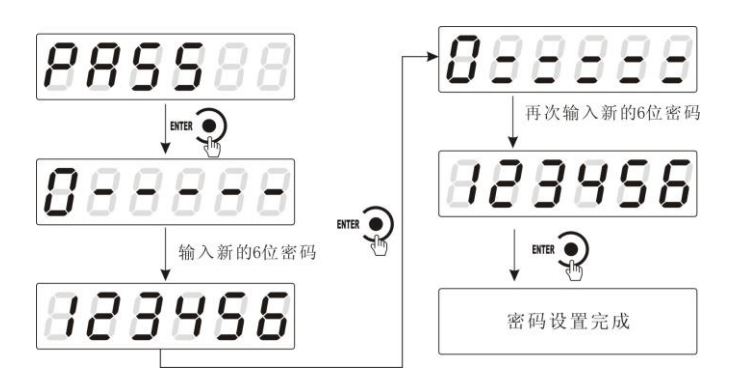

# <span id="page-56-0"></span>6.3 恢复出厂设置操作

注意:恢复出厂设置,将所选参数项下所有参数恢复出厂值,可能 导致仪表不能正常工作。非专业人士请勿操作。

在复位参数选项界面,按下
<sup>MER</sup> 2 键,则复位相应的参数内容;按 下<sup>MODE</sup> → 键, 则切换到下一复位参数项;按下<sup>戳</sup>, → 键, 则放弃复位操 作并回到称重状态。执行复位后,所选参数项下所有的参数都恢复出厂 值。

以下以设置为全部复位为例:

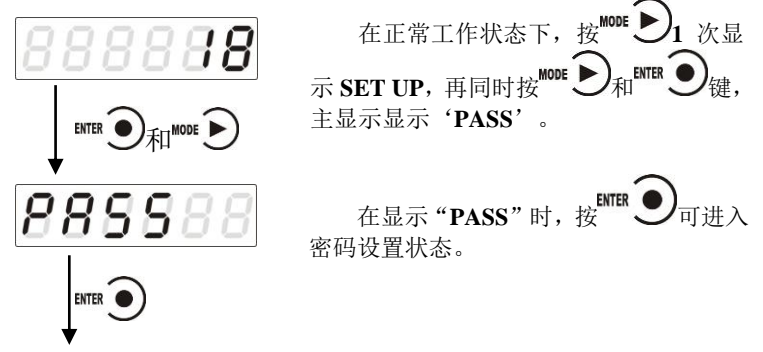

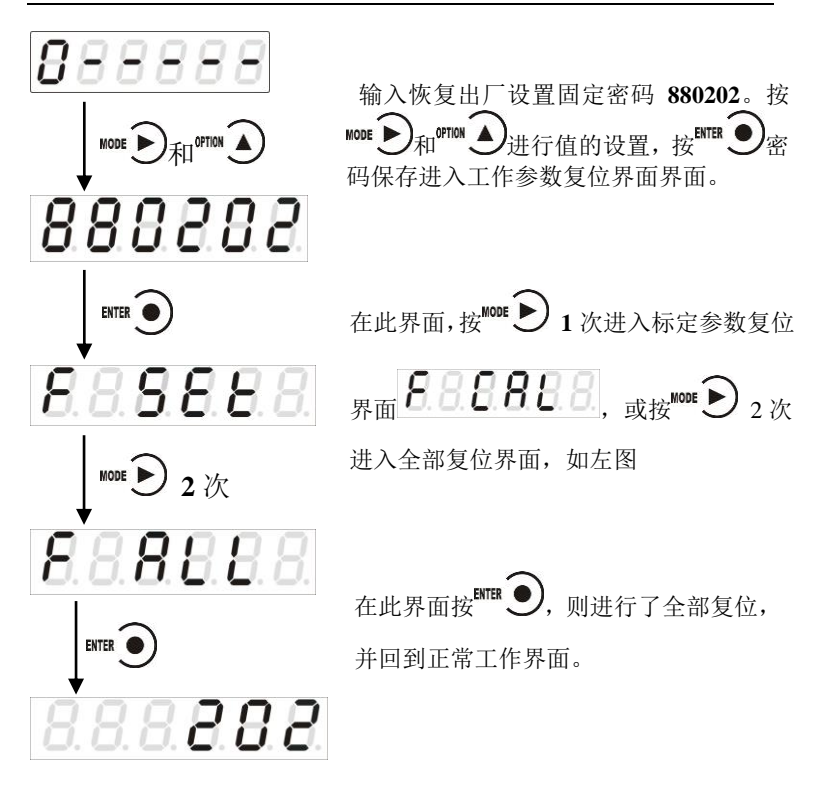

# <span id="page-57-0"></span>**7.** 显示测试

在正常工作状态下,按如下操作对主显示及三个状态指示灯进行测 试,在测试过程中,若测试结果如下图所叙述,则说明显示器当前主显 示及三个状态指示灯正常。

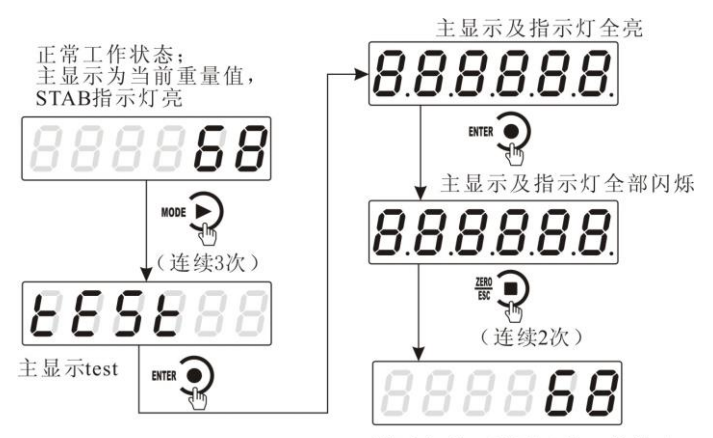

测试完成, 返回正常工作状态

# <span id="page-58-0"></span>**8.** 错误及报警信息

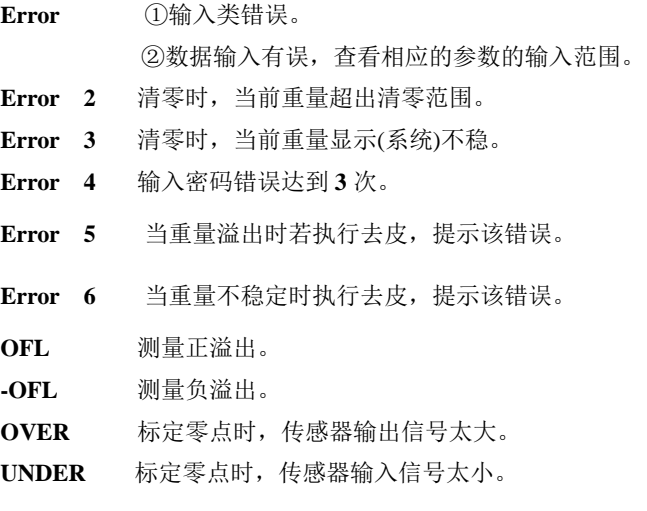

# <span id="page-59-0"></span>**9.** 仪表尺寸

<span id="page-59-1"></span>9.1 仪表外形尺寸

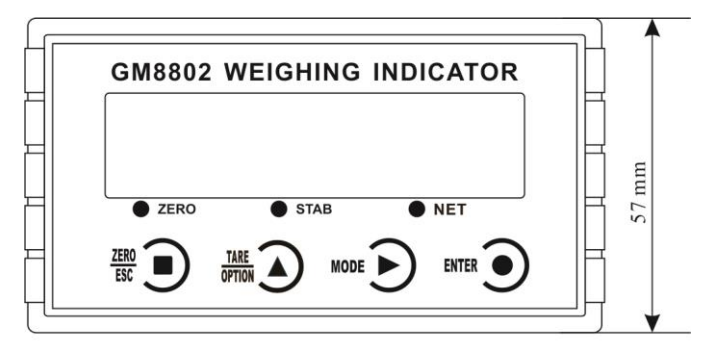

105 mm 仪表前面图

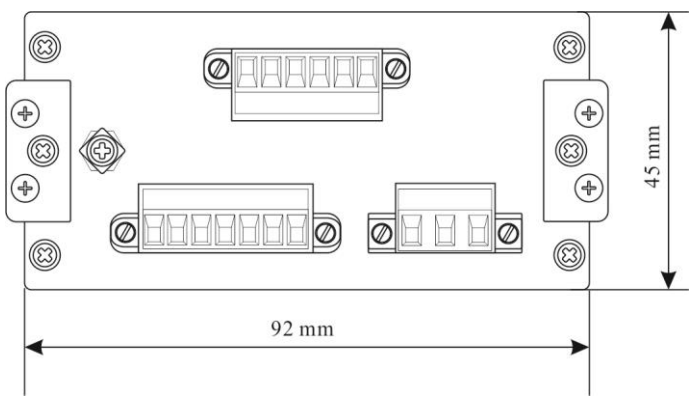

仪表后面图

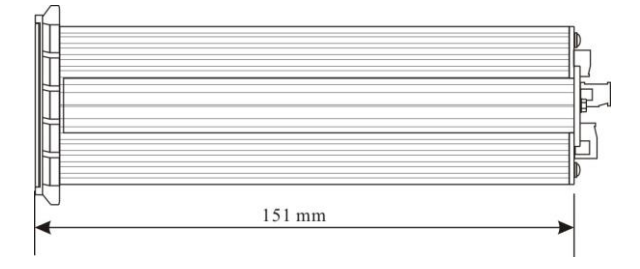

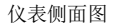

# <span id="page-60-0"></span>9.2 开孔尺寸

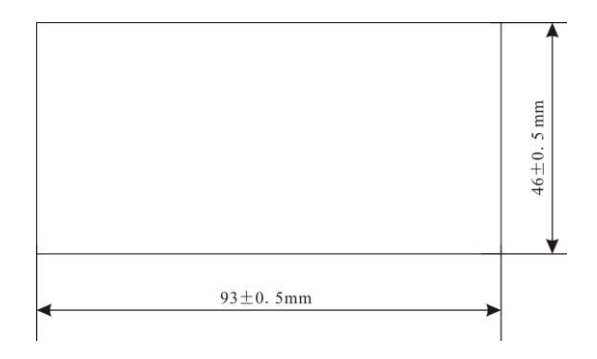